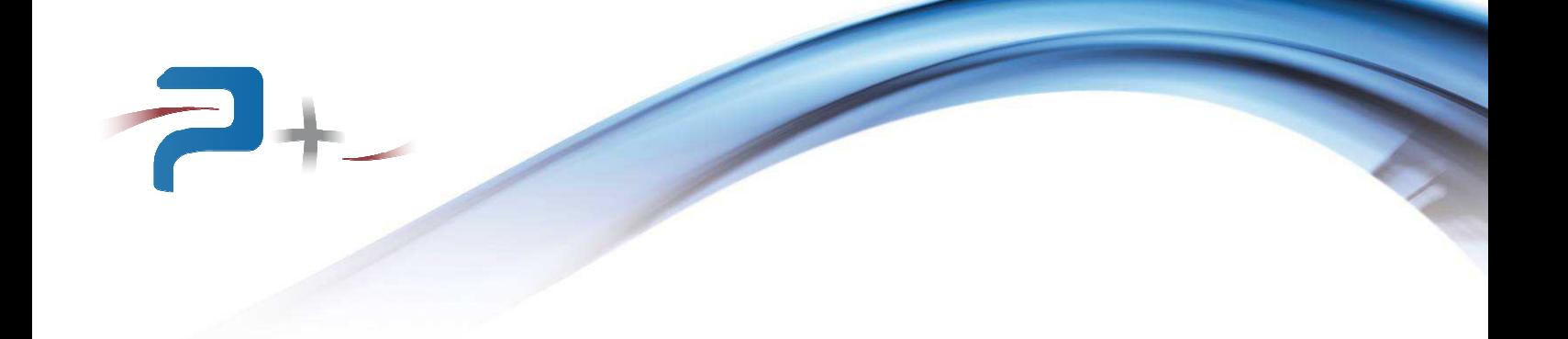

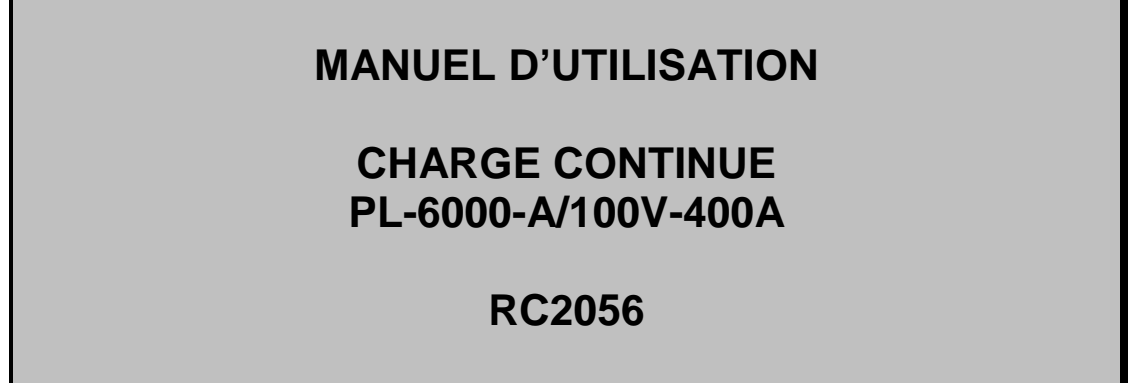

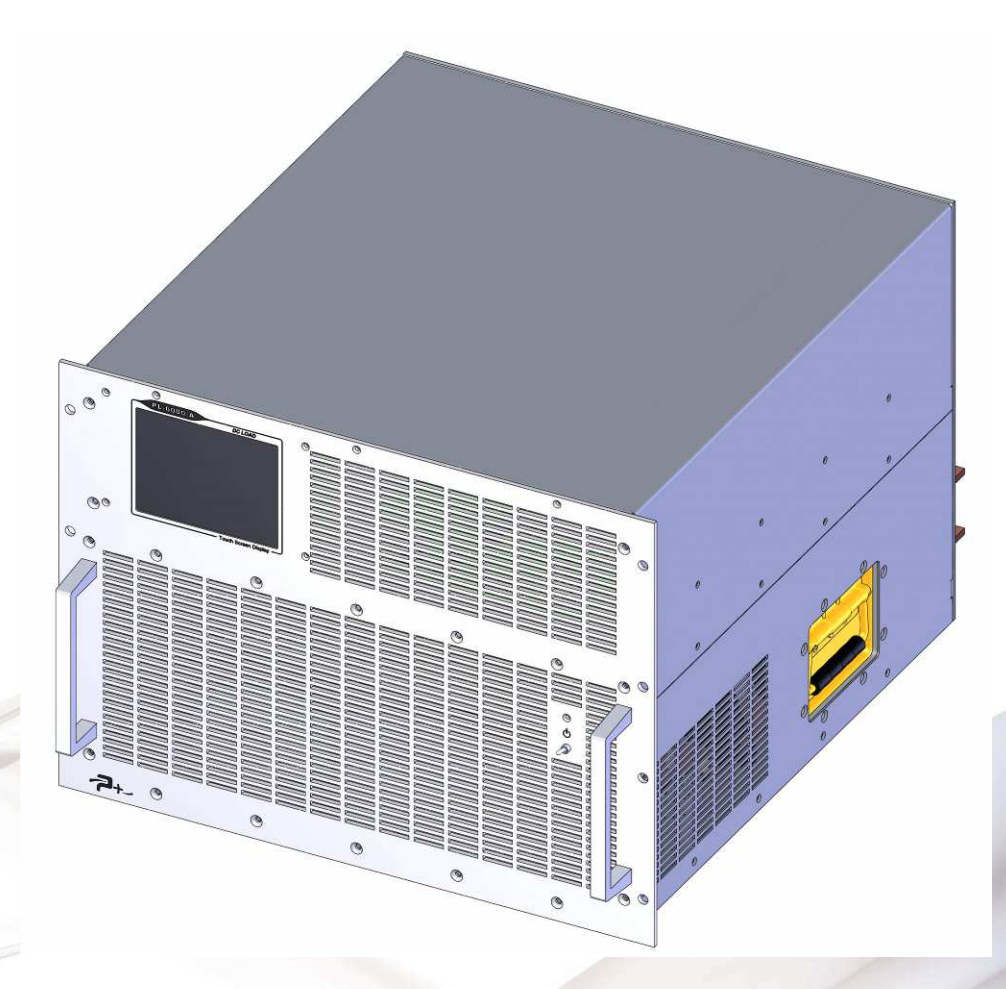

Référence de ce manuel d'utilisation : MU-RC2056-01PUISSRNCE+

500 Avenue du Danemark- ZI Albasud - Secteur 3 - 82000 MONTAUBAN Tél. : +33 (0)5.63.02.14.21 - Fax : +33 (0)5.63.02.14.61 - www.puissanceplus.com SA au capital de 256 000 € - R.C.S. MONTAUBAN B 390 722 999

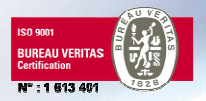

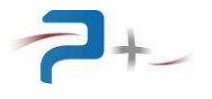

Page intentionnellement blanche

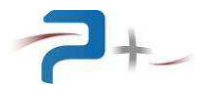

Ce document a été conçu pour une impression en recto-verso. Aussi des pages blanches ont été insérées pour une meilleure lisibilité,

# **LISTE DES MISES A JOUR**

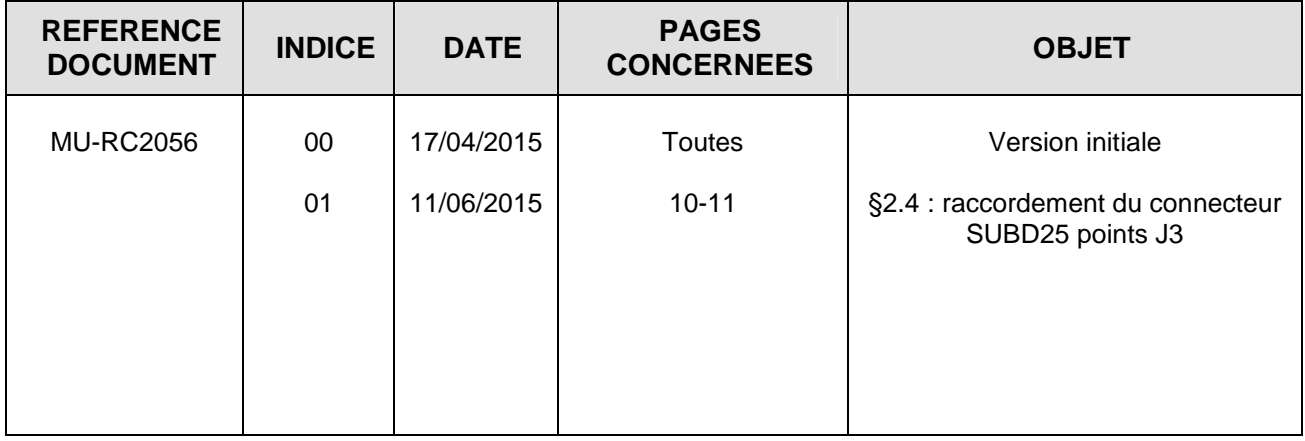

## **RECOMMANDATIONS**

La charge doit être utilisée en intérieur uniquement.

Les faces perforées doivent être protégées par un dispositif interdisant toute chute d'objet à l'intérieur lors du transport.

La charge possède deux poignées en face avant et une sur chaque flanc permettant sa manipulation. Compte tenu de son poids élevé, 44 kg, cette charge ne doit pas être manipulée par une personne seule.

Si cette charge est montée dans une baie 19 pouces, elle doit être posée sur des glissières de dimensions appropriées.

La face arrière de l'équipement comporte deux barres de cuivre nues et sous tension permettant le raccordement de la charge. Il conviendra de protéger l'accès de l'utilisateur à ces barres par le capot fourni.

L'accès à l'intérieur de la charge est protégé par un capot plein vissé qui ne doit pas être enlevé.

Il y a lieu de s'assurer à ce que :

- L'air frais puisse pénétrer correctement dans la charge en face avant,
- L'air chaud puisse être évacué sans difficulté en face arrière.

Toute modification de la charge rend notre garantie caduque.

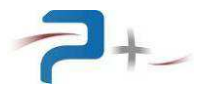

Page intentionnellement blanche

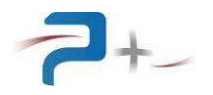

# **TABLES DE MATIERES**

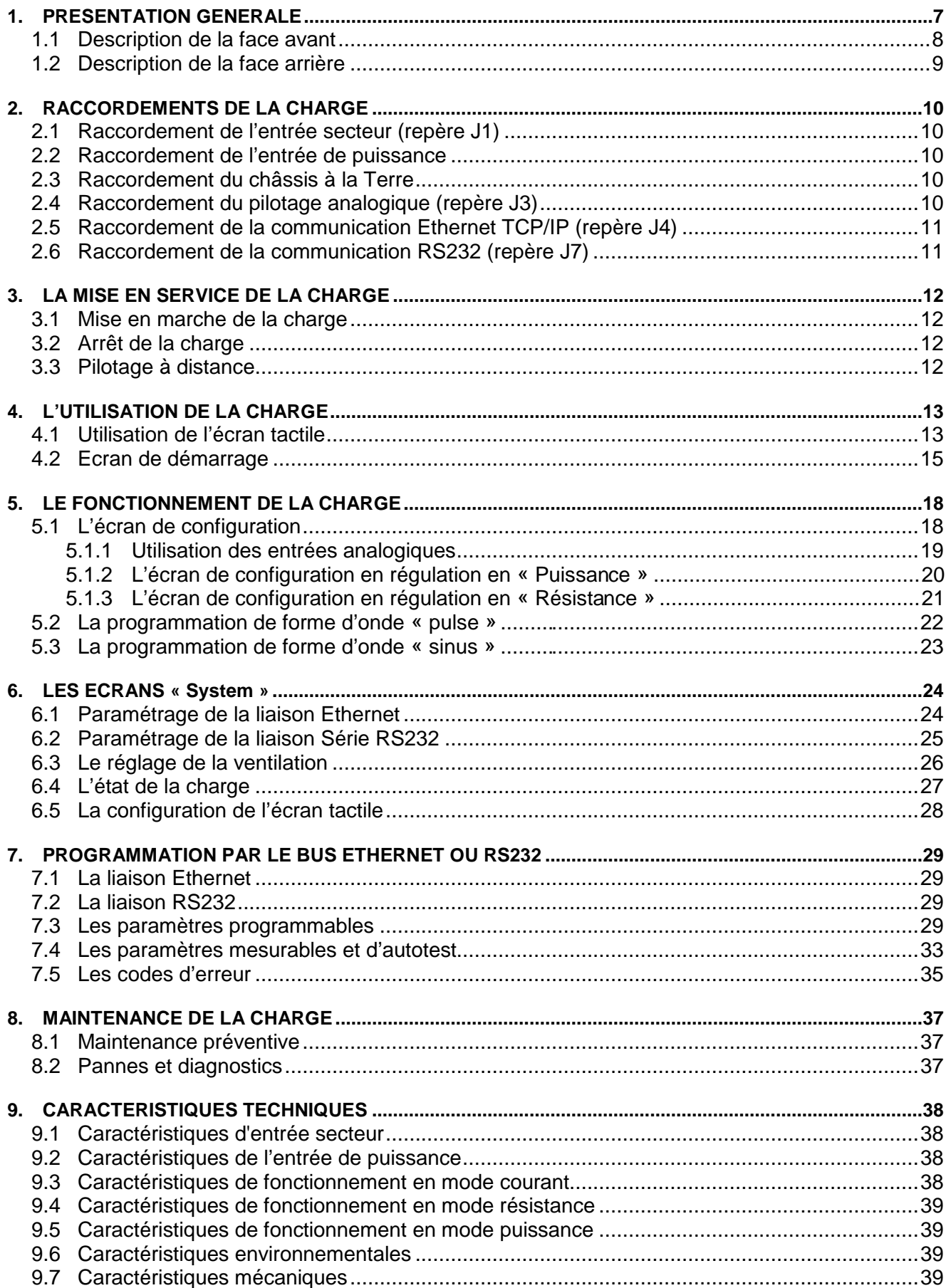

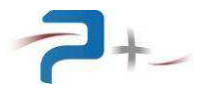

Page intentionnellement blanche

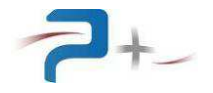

## **1. PRESENTATION GENERALE**

Les charges définies par le terme générique PL-6000-A et développées par la Société PUISSANCE + sont des produits à régulation linéaire, programmables en résistance, courant ou puissance. Leurs performances électriques élevées permettent de satisfaire aux exigences des matériels intégrés dans les systèmes de test automatique.

Ces produits sont réalisés à partir de châssis standards 19 pouces (largeur totale 483 mm), de hauteur 8U.

Le schéma de principe de cette charge continue est le suivant :

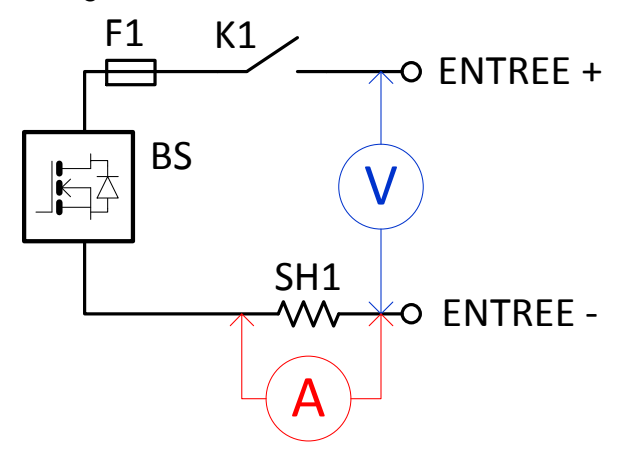

Le contacteur K1 permet la mise en / hors service de la charge. Celle-ci mesure en permanence la tension sur son entrée et le courant à travers un shunt. Les blocs de transistors BS régulent la charge de façon linéaire en fonction du mode de couplage :

- En courant.
- En résistance.
- En puissance.

De manière à assurer une sécurité de fonctionnement maximale interne à la charge et externe (câblage extérieur, récepteurs, etc.), la charge est pourvue de différentes protections :

- protection secteur par fusible accessible sur la face arrière,
- protection par fusible interne (F1),
- protection thermique contre les échauffements excessifs des composants électroniques de puissance par protecteur thermique à ré-enclenchement automatique.

Dans un souci de facilité et de rapidité de connexion de ces charges, les connecteurs de programmation, d'entrées/sorties ou de communication ont été choisis avec des systèmes à verrouillage. Le raccordement de puissance de la charge s'effectue quant à lui sur deux barres de cuivre.

Le contrôle et le réglage des niveaux de résistance, de courant ou de puissance sont réalisés par un écran graphique tactile disposé sur la face avant.

Cet écran permet également à l'utilisateur de connaître rapidement l'état et le mode de fonctionnement de la charge.

Deux entrées analogiques 0-10 V crête disposées en face arrière permettent de faire varier la charge de façon dynamique. La fréquence de la variation est inférieure ou égale à 2 kHz.

Deux sorties analogiques 0-10 V crête disposées en face arrière retournent l'image de la tension et du courant.

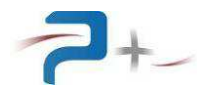

Piloté par une carte de commande, la charge possède deux modes de fonctionnement :

#### **Pilotage local :**

Le dispositif de commande avec écran graphique et tactile disposé en face avant donne accès à toutes les fonctions de commande et à l'affichage des mesures.

### **Pilotage distant :**

Le dispositif de commande comporte une interface Ethernet TCP/IP et une interface RS232 pour un pilotage par un PC distant. Le pilotage peut être soit en utilisant le logiciel Puissance Plus OPS3 (non fourni), soit directement via des instructions TCP/IP ou RS232 en utilisant un logiciel du client.

### **1.1 Description de la face avant**

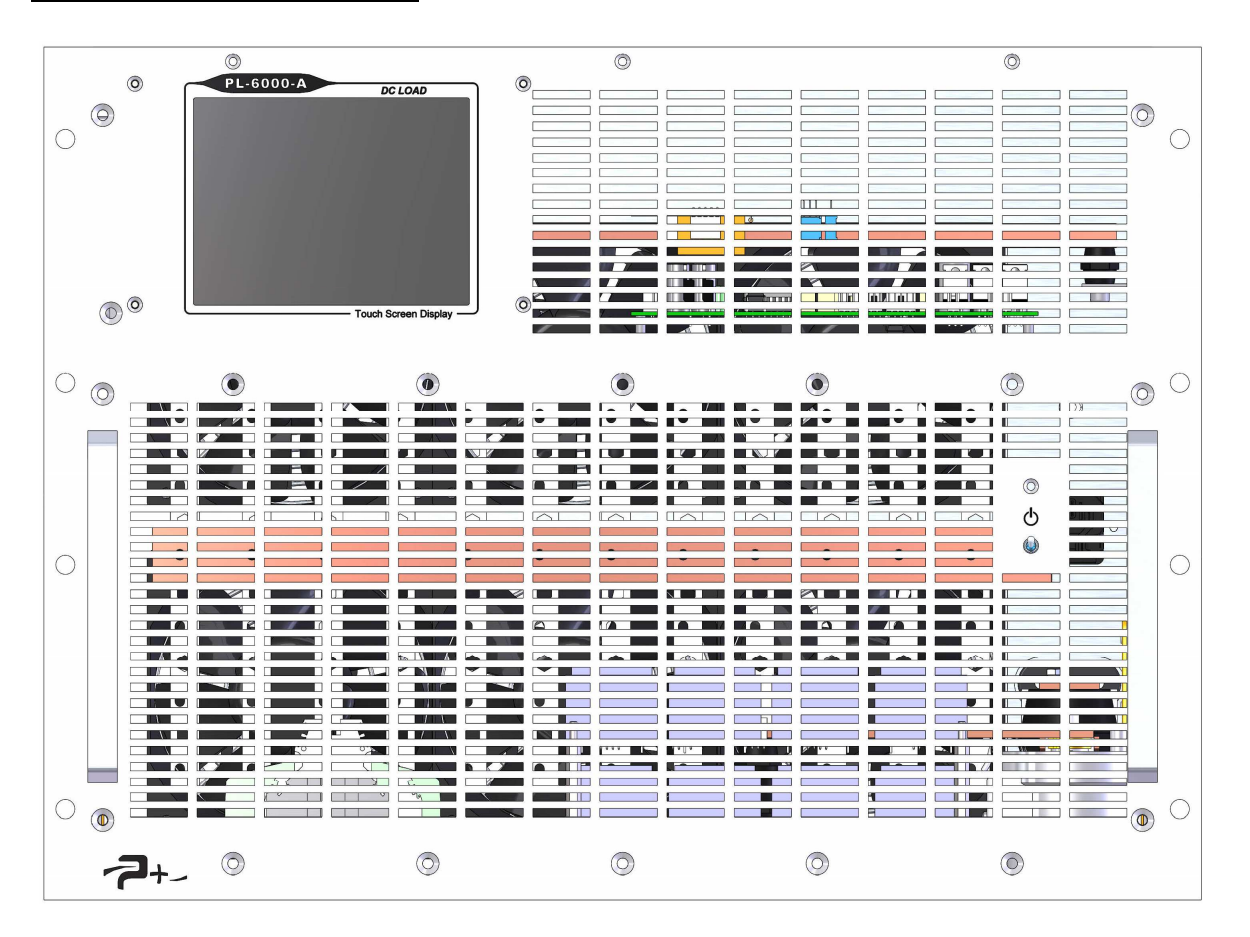

La face avant comporte l'interrupteur général et un écran tactile :

- L'interrupteur général réalise la mise en marche ou l'arrêt complet de la charge.
- L'écran tactile permet le contrôle complet de la charge en mode local. Il permet également à l'utilisateur de connaître rapidement l'état et le mode de fonctionnement de la charge.

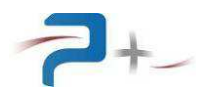

### **1.2 Description de la face arrière**

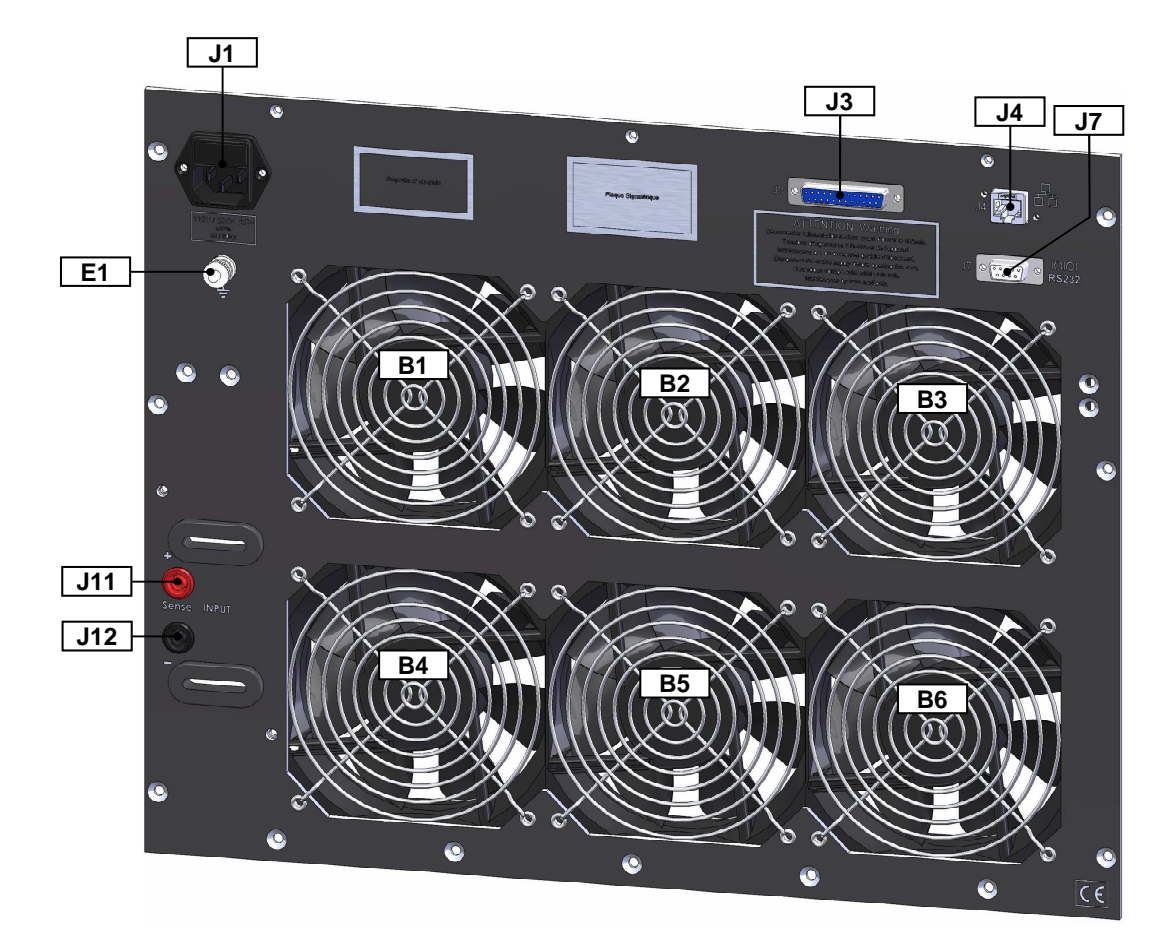

Cette face regroupe tous les connecteurs :

- J1 : Entrée secteur,
- Entrée de puissance positive (barre du haut)
- Entrée de puissance négative (barre du bas),
- J3 : Pilotage analogique 0-10 V et sorties « images »,
- J4 : Communication Ethernet TCP/IP,
- J7 : Communication RS232,
- J11 et J12 : entrée SENSE raccordées en sortie de l'équipement à charger.

La borne générale de masse mécanique E1 est disponible pour effectuer, par exemple, un câblage séparé des fils de terre dans une baie.

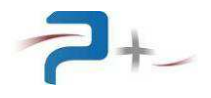

# **2. RACCORDEMENTS DE LA CHARGE**

### **2.1 Raccordement de l'entrée secteur (repère J1)**

Le raccordement au réseau monophasé « Phase + Neutre + Terre » est réalisé en utilisant le cordon secteur fourni muni d'une prise femelle IEC standard.

### **2.2 Raccordement de l'entrée de puissance**

Le raccordement de l'entrée de puissance de la charge est réalisé en utilisant les deux barres de cuivre :

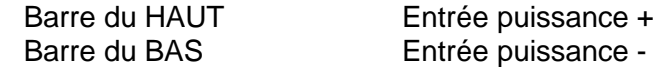

Chaque barre de cuivre a une section de 5 x 25, et est munie d'un perçage diam 8.5 mm et d'un perçage diamètre 11 mm.

La charge dispose de deux entrées de télémesures, embases J11 et J12, destinés à assurer la régulation. Ces points peuvent être reliés à la sortie puissance, soit localement, soit sur la charge afin de compenser la chute de tension en ligne.

### **2.3 Raccordement du châssis à la Terre**

Une borne générale de masse mécanique est disponible en face arrière pour effectuer, par exemple, un câblage séparé des fils de terre lors de l'intégration de la charge dans une baie.

### **2.4 Raccordement du pilotage analogique (repère J3)**

Une embase SUBD25 points femelle est disposée sur la face arrière pour la programmation de la charge par deux tensions analogiques 0-10V crête et la sortie des images de la tension et du courant.

Cinq points sont utilisés pour la programmation :

- $1 =$  « Prog P », tension pour la programmation de la puissance,
- 2 = « Pilote Out », signal pilote généré par la charge,
- 3 = « Prog I », tension pour la programmation du courant,
- 4 = référence (0V) des tensions analogiques des points 1, 2, 3 et 5,
- 5 = référence (+10V) pour programmation externe,

Trois points sont utilisés pour la sortie des images tension et courant :

- $6 = \text{image}$  de la tension.
- $7 = \text{image}$  du courant.
- 8 = référence des images de la tension et du courant, points 6 et 7.

#### **Fonctionnement avec consignes locales**

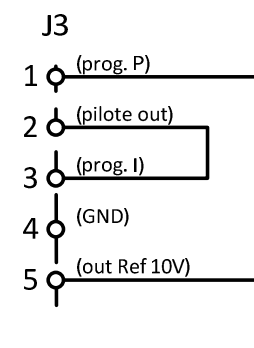

Les deux liaisons sont réalisées à l'intérieur du connecteur J3.

Liaison entre point 1 et point 5 : la tension 10V permet d'utiliser la pleine échelle de programmation en puissance

Liaison entre point 2 et point 3 : la sortie du pilote interne permet de faire varier le courant dans la charge.

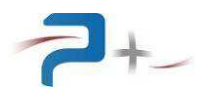

#### **Fonctionnement avec consigne externe en courant**

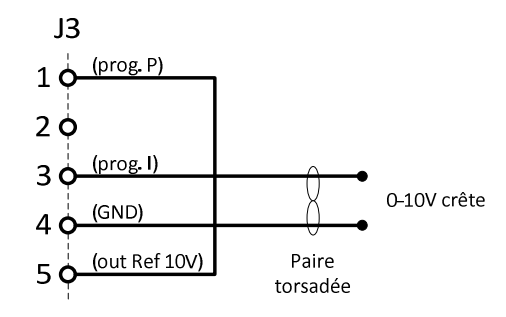

La liaison entre point 1 et point 5, tension 10V, permet d'utiliser la pleine échelle de programmation en puissance

Le pilote externe d'amplitude +10V maxi permet de faire varier le courant dans la charge. Dans ce cas, la programmation du courant sur l'écran tactile en face avant est inactive.

#### **Fonctionnement avec consigne externe en puissance (cas n°1)**

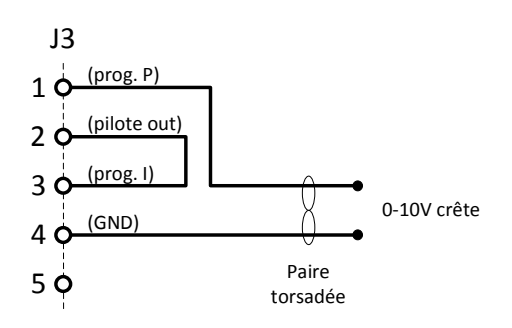

La liaison entre point 2 et point 3 permet la programmation du courant par l'écran tactile de la charge.

Le pilote externe d'amplitude +10V maxi permet de faire varier la puissance dans la charge, au prorata de la puissance programmée sur l'écran tactile en face avant.

#### **Fonctionnement avec consigne externe en puissance (cas n°2)**

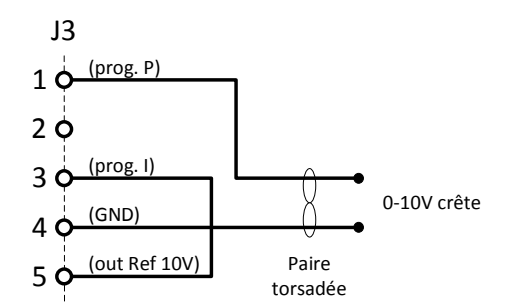

La liaison entre point 3 et point 5 fixe le courant au maximum de la gamme sélectionnée. Il n'est alors plus programmable.

Le pilote externe d'amplitude +10V maxi permet de faire varier la puissance dans la charge, au prorata de la puissance programmée sur l'écran tactile en face avant.

### **2.5 Raccordement de la communication Ethernet TCP/IP (repère J4)**

Venant se raccorder sur une embase RJ45 Femelle 8 contacts, un cordon Ethernet catégorie 5 (au minimum) doit être utilisé.

### **2.6 Raccordement de la communication RS232 (repère J7)**

Venant se raccorder sur une embase SUBD Femelle 9 contacts, un cordon RS232 doit être utilisé. Seuls les signaux 2 (Rx), 3 (Tx) et 5 (GND) sont utilisés.

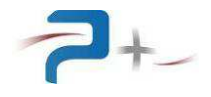

## **3. LA MISE EN SERVICE DE LA CHARGE**

#### **3.1 Mise en marche de la charge**

La mise en marche s'effectue à l'aide du bouton « Marche / Arrêt » disposé en face avant. **ATTENTION, le démarrage de la charge dure environ 7 s, durée pendant laquelle l'écran reste noir et la ventilation ne fonctionne pas.** 

Après démarrage, vérifier le bon déroulement de l'autotest sur son écran (voir partie 6.4 de ce document).

#### **3.2 Arrêt de la charge**

Il est impératif d'arrêter la charge en mettant ses consignes à zéro avant de l'arrêter à l'aide de son interrupteur.

#### **3.3 Pilotage à distance**

Pour un fonctionnement avec pilotage à distance par communication Ethernet ou RS232, l'application gérant la communication doit attendre le démarrage complet du logiciel pour commencer à communiquer.

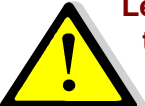

**Les deux protocoles Ethernet et RS232 peuvent être branchés et utilisés en même temps. Il est alors impératif d'éviter les conflits entre les requêtes. Si le même paramètre est piloté à des valeurs différentes, la valeur prise sera celle de la dernière commande reçue.** 

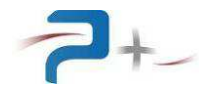

# **4. L'UTILISATION DE LA CHARGE**

### **4.1 Utilisation de l'écran tactile**

La charge utilise une carte de contrôle munie d'un écran tactile. Cet écran peut être actionné à l'aide d'un doigt ou d'un stylet (appui sur l'objet désiré).

La saisie des nombres utilise un clavier qui se présente comme suit :

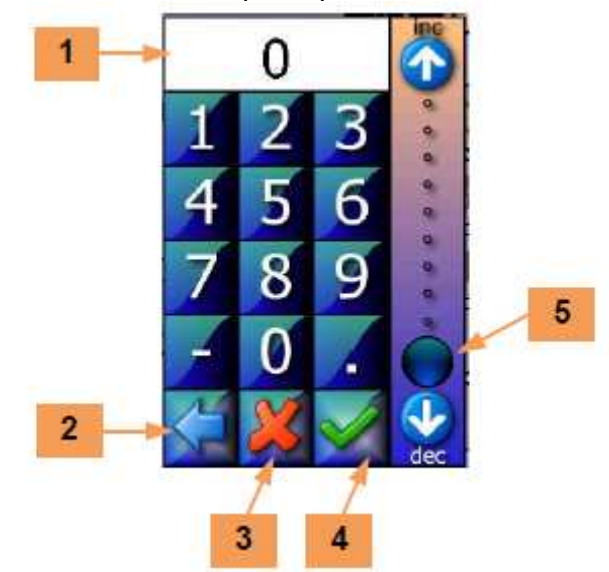

La zone **1** reçoit la valeur saisie. Le bouton **2** efface le caractère précédent.

Le bouton **3** ferme la saisie sans valider. Le bouton **4** valide la saisie.

L'échelle **5** permet une saisie sommaire de la valeur entre 0 et 100% de la grandeur programmée.

En cas de défaut le logiciel affiche un message sur l'écran en cours sous la forme d'un rectangle contenant un message (par exemple) :

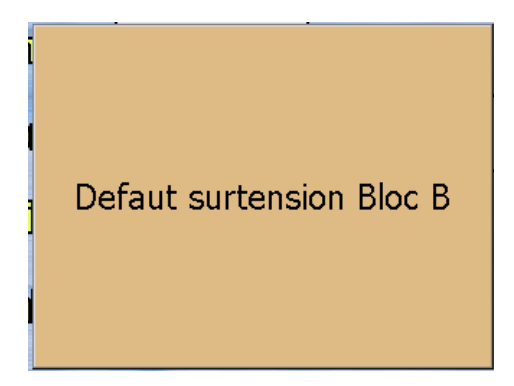

Ce message reste affiché tant qu'il n'a pas été acquitté. L'acquittement est effectué par un simple appui sur le rectangle contenant le message.

Si le défaut disparaît avant l'acquittement du défaut, le message change pour informer de la disparition du défaut mais le rectangle d'information reste affiché : il doit quand même être acquitté. Ce principe permet de savoir qu'un défaut a été détecté, même s'il a disparu.

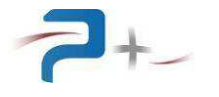

Sur les différents écrans apparaît le bouton suivant :

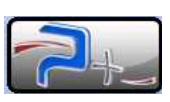

Un appui sur ce bouton affiche :

- les coordonnées de Puissance Plus, informations en **6** ,
- le nom du produit en **7** ,
- le numéro de série en **8** ,
- les versions des logiciels installés en **9** .

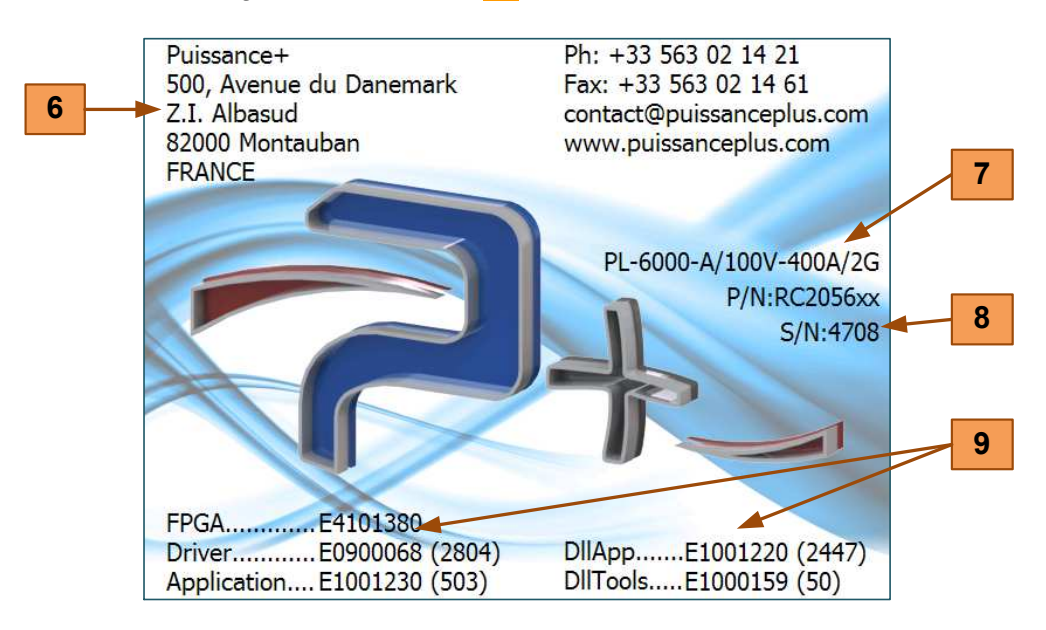

Un appui sur cet écran l'efface et retourne à l'écran précédent.

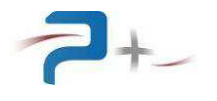

## **4.2 Ecran de démarrage**

Au démarrage, l'écran de la charge affiche :

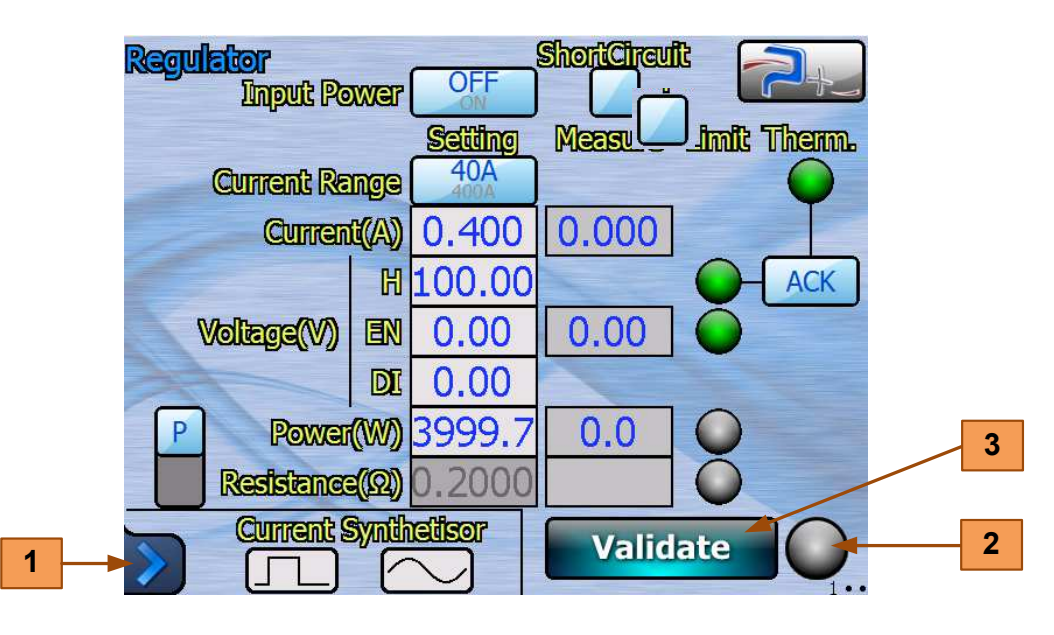

Le logiciel possède trois écrans principaux dont le numéro apparaît en bas à droite :

- L'écran « **1**•• », « **Regulator** » permet la configuration de la charge (voir partie 5.1 de ce document),
- L'écran « •**2** », « **PulseSynth** » permet la configuration de la forme du courant (voir partie 5.2 de ce document),
- L'écran « ••**3** », « **RippleSynth** » permet la configuration de la forme du courant (voir partie 5.3 de ce document).

Le bouton **1** donne accès au menu principal (voir page suivante).

Le bouton **3** valide les modifications opérées. Le voyant **2** indique l'état du système :

- Eteint (**gris**) : une consigne a été saisie mais pas prise en compte car le bouton **VALIDER** n'a pas encore été appuyé,
- Allumé en **bleu** : les changements sont en cours de traitement,
- Allumé en **vert** : les changements ont été pris en compte correctement,
- Allumé en **rouge** : les changements n'ont pas été pris en compte correctement ou un défaut est survenu.

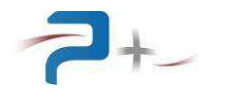

Le bouton 1 situé dans le coin inférieur gauche de l'écran donne accès au menu principal et aux autres écrans du logiciel. Le changement d'écran peut également être opéré par un balayage horizontal sur l'écran avec un doigt ou un stylet.

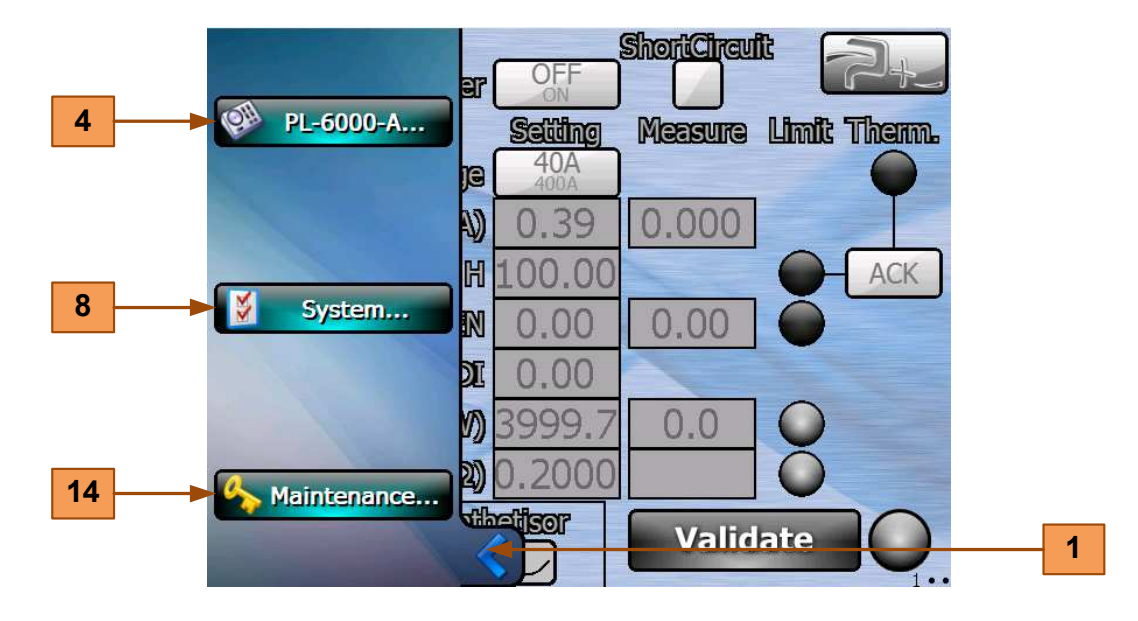

Le bouton **4** accède aux écrans de configuration de la charge (voir parties 5.1 à 5.3 de ce document).

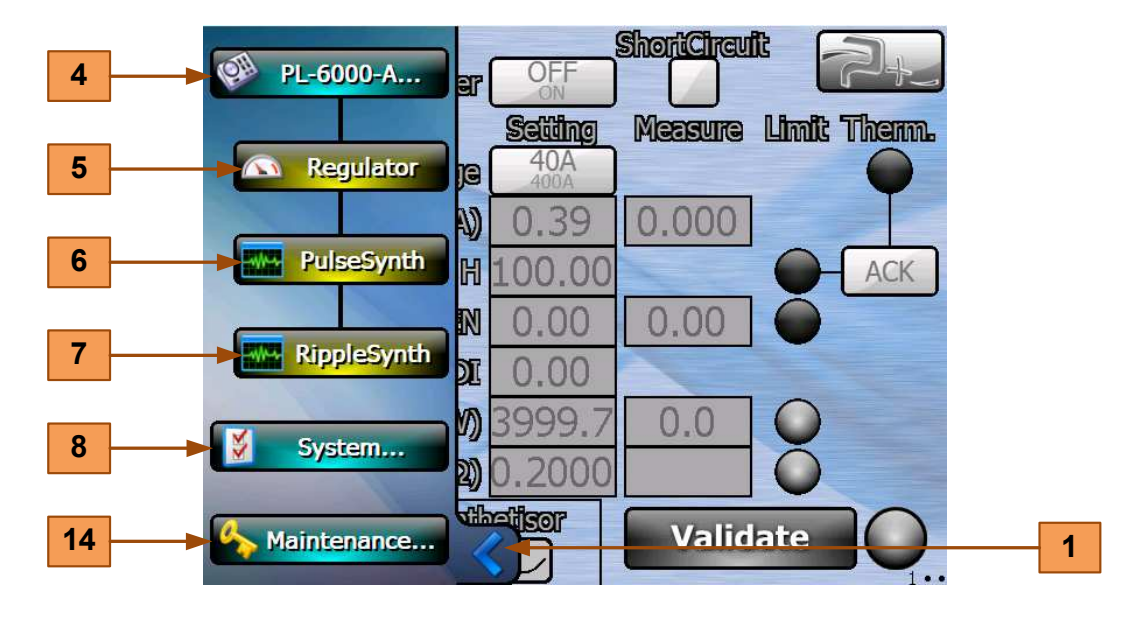

Le bouton **5** accède à l'écran « **Regulator** » : programmation (voir partie 5.1 de ce document),

Le bouton **6** accède à l'écran « **PulseSynth** » : ondulation carrée du courant (voir partie 5.2 de ce document),

Le bouton **7** accède à l'écran « **RippleSynth** » : ondulation sinusoïdale du courant (voir partie 5.3 de ce document).

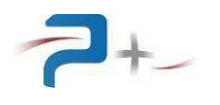

**ShortCircuit** PL-6000-A... **4** OFF Ξī **8** Measure Limit Therm. Saidho System... 40A **ie 9** Ethernet  $\overline{\mathcal{V}}$ 39  $0.000$ n **RS232**  $\overline{\mathbb H}$  $0<sup>c</sup>$ **10** nn  $0.00$ M 0  $00$ **11 Fan Setting** bī  $\Omega$ M **12 SelfTest**  $0.0$ 999 V)  $\mathfrak{D}$ **13** Screen Calib. xH. **14 1**

Le bouton **8** donne accès aux écrans « système » de la charge :

Les cinq écrans « System » sont :

- L'écran « **Ethernet** », accessible par le bouton **9** , permet la configuration de la liaison Ethernet (voir partie 6.1 de ce document),
- L'écran « **RS232** », accessible par le bouton **10** , permet la configuration de la liaison série RS232 (voir partie 6.2 de ce document).
- L'écran « **Fan Setting** », accessible par le bouton **11** , permet la configuration de la liaison série RS232 (voir partie 6.3 de ce document).
- L'écran « **SelfTest** », accessible par le bouton **12** , affiche le résultat de l'autotest de la charge (voir partie 6.4 de ce document),
- Le « **Screen Calib.** », accessible par le bouton **13** , permet le réglage de l'écran tactile (voir partie 6.5 de ce document).

Le bouton **14** donne accès au paramétrage « usine » du système. Cet accès est protégé par mot de passe et réservé à Puissance Plus.

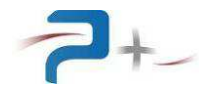

# **5. LE FONCTIONNEMENT DE LA CHARGE**

### **5.1 L'écran de configuration**

Cet écran est accessible par le bouton **5** du menu principal et correspond à l'écran « 1•• ».

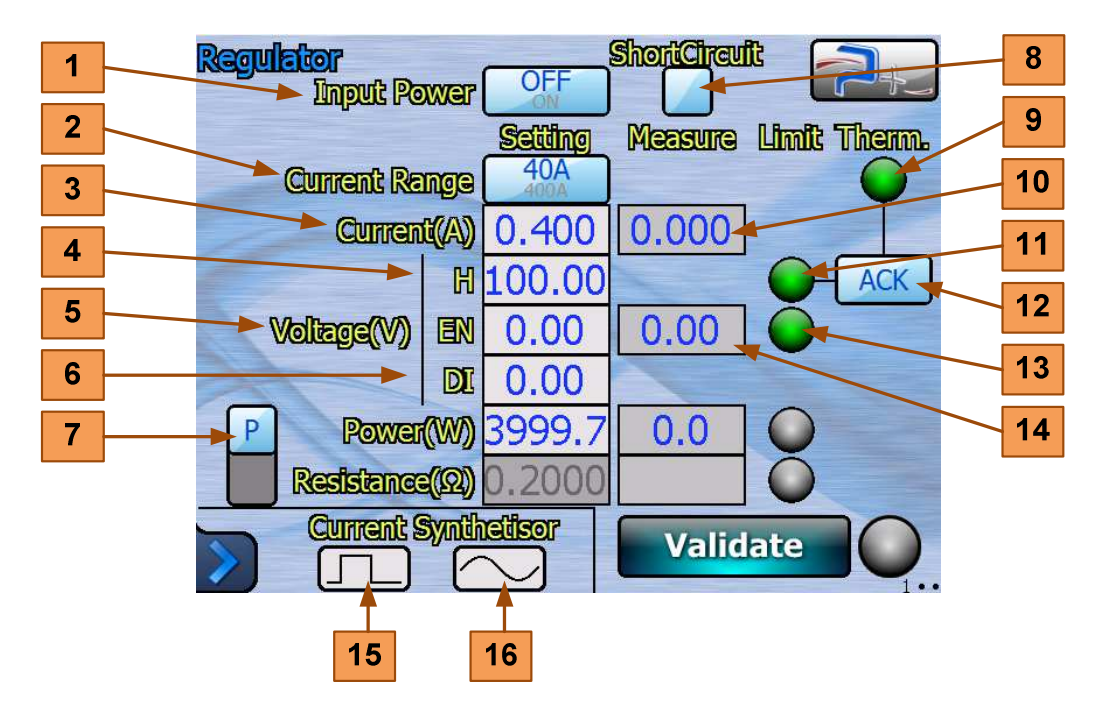

Le bouton « Input Power » 1 permet de fermer (texte ON en bleu) ou d'ouvrir (texte OFF en bleu) le relais d'entrée de la charge. Au démarrage, le relais est ouvert.

Le bouton « Current Range » **2** permet de sélectionner la gamme de courant de la charge, 40A ou 400 A, quel que soit le type de limitation. La zone de saisie « Current(A) » **3** reçoit la valeur de consigne du courant maximal. La zone **10** affiche la valeur instantanée du courant mesuré par la charge.

Les zones de saisie « Voltage(V) » repérées « H » **4** , « EN » **5** et « DI » **6** reçoivent les valeurs de consigne de la tension. Le principe de ces trois zones est le suivant :

- la zone « EN » (enable) **5** définit le seuil de démarrage de la charge : tant que la tension est inférieure à ce seuil, la charge ne démarre pas, le voyant **13** est éteint (gris). Il s'allume en vert dès que la tension d'entrée est supérieure au seuil programmé.

- la zone « H » (high) **4** définit le seuil de coupure haut de la charge : si la tension devient supérieure à ce seuil, la charge se coupe. Le voyant **11** s'allume alors en rouge et le message « OverVoltage occured » s'affiche. Pour pouvoir utiliser de nouveau la charge, l'utilisateur doit acquitter le défaut par un appui sur le bouton « ACK » **12** .

- la zone « DI » (disable) **6** définit le seuil de coupure bas de la charge : si la tension devient inférieure à ce seuil, la charge se coupe.

#### **Ainsi, le seuil « High » doit toujours être supérieur au seuil « Enable ». Le seuil « Enable » doit toujours être supérieur au seuil « Disable ». Dans le cas contraire, la charge ne fonctionne pas.**

La zone **14** affiche la valeur instantanée de la tension mesurée par la charge.

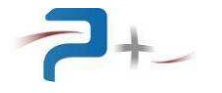

Le bouton **7** permet de choisir le type de régulation : en puissance (P) ou en résistance (R) voir pages suivantes.

La case à cocher « Short Circuit » **8** active le mode court-circuit : la charge présente une résistance de  $3.0 \pm 1$  milliohm. Dans cette configuration, les programmations des gammes, des tensions et des formes d'onde sont grisées (inaccessibles).

Le voyant « Therm. » **9** est normalement allumé en vert. En cas de surchauffe des éléments de puissance, ce voyant s'allume en rouge et la charge se coupe instantanément. L'utilisateur est averti par l'affichage du message « Thermal Default ».

Il doit alors attendre que la charge refroidisse. Cela se traduit par l'allumage en vert de ce voyant. Cependant, pour pouvoir utiliser de nouveau la charge, l'utilisateur doit acquitter le défaut par un appui sur le bouton « ACK » **12** .

Le bouton **15** permet de programmer un courant de forme carrée (voir partie 5.2 de ce document).

Le bouton **15** permet de programmer une ondulation du courant de forme sinusoïdale (voir partie 5.3 de ce document).

Lorsque ces formes d'onde sont utilisées, les boutons sont affichés sur fond vert :

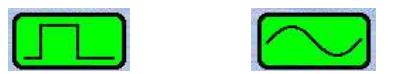

#### **5.1.1 Utilisation des entrées analogiques**

Les entrées disponibles sur le connecteur J3 en face arrière de la charge permettent un pilotage par une consigne analogique.

Ce fonctionnement n'est pas possible en configuration « Résistance ».

L'entrée « courant », disponible entre les points 3 et 4 de J3, permet de programmer le courant de 0 à 100% de la gamme sélectionnée.

L'entrée « puissance », disponible entre les points 1 et 4 de J3, permet de programmer la puissance de 0 à 100% de la gamme sélectionnée.

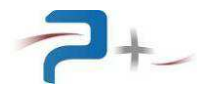

## **5.1.2 L'écran de configuration en régulation en « Puissance »**

Le bouton **7** permet de choisir le type de régulation en puissance (P) ou en résistance (R).

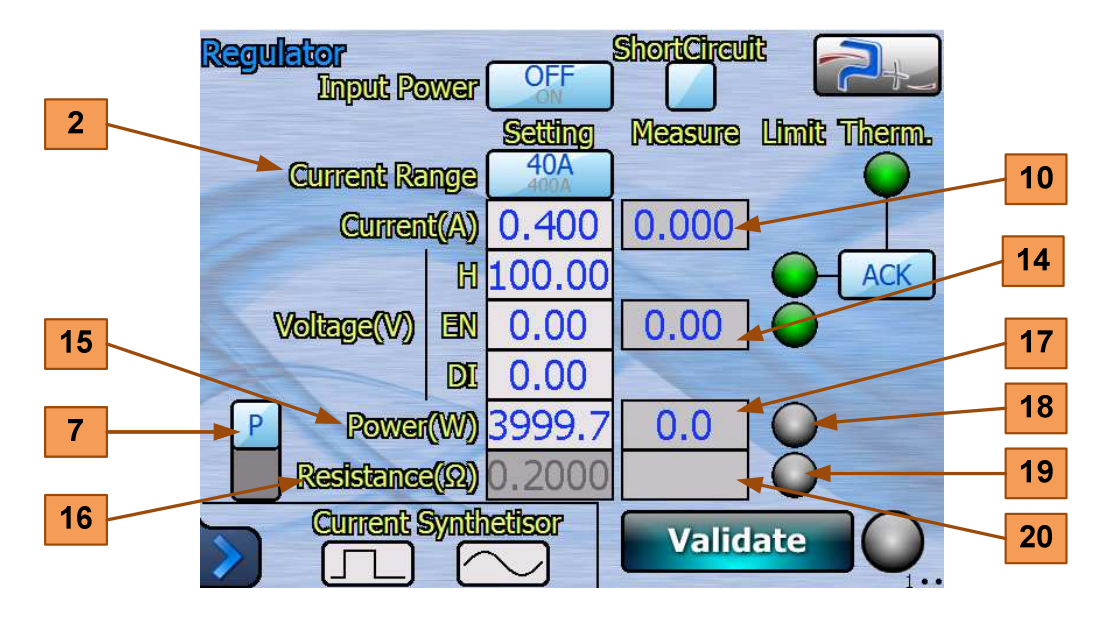

La zone de saisie « Power(W) » **15** est programmable (elle n'est plus grisée). Elle permet de programmer la puissance :

- de 0 à 4000 W si la gamme de courant « Current Range » **2** est « 40A ».
- de 0 à 16000 W si la gamme de courant « Current Range » **2** est « 400A ».

La zone **10** affiche la valeur instantanée du courant mesuré par la charge.

La zone **14** affiche la valeur instantanée de la tension mesurée par la charge.

La zone **17** affiche la valeur instantanée de la puissance dissipée par la charge.

Le voyant **18** est normalement éteint. Il s'allume en rouge si la puissance instantanée dépasse la valeur programmée.

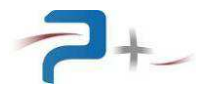

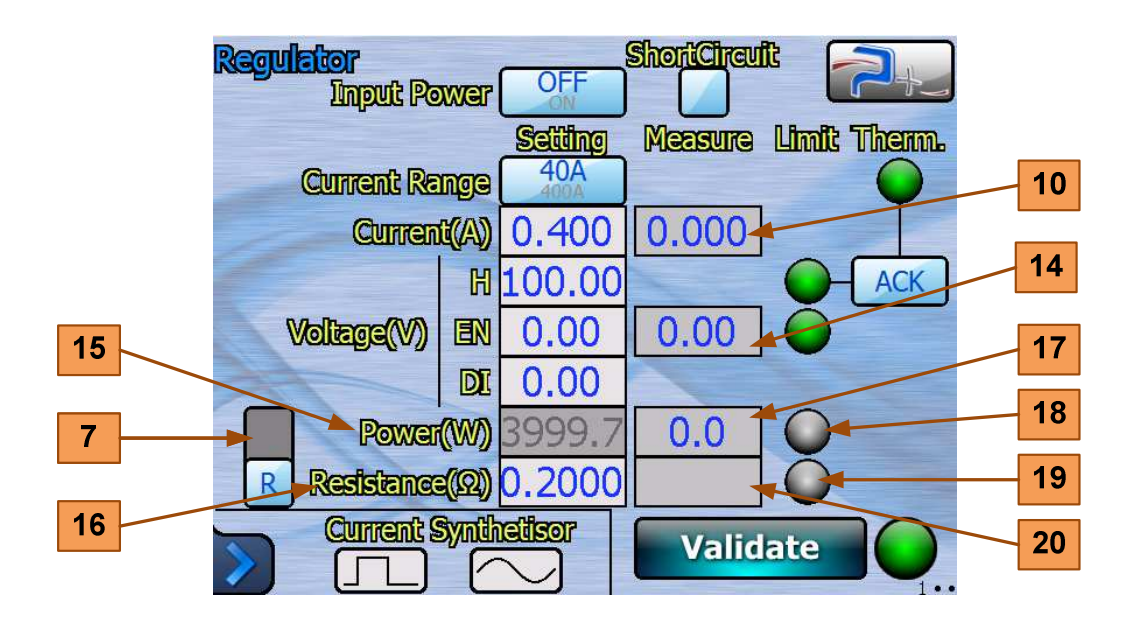

## **5.1.3 L'écran de configuration en régulation en « Résistance »**

La zone de saisie « Résistance(Ω) » **16** est programmable (elle n'est plus grisée). Elle permet de programmer la résistance de 0 à 2000 ohms.

La zone **10** affiche la valeur instantanée du courant mesuré par la charge.

La zone **14** affiche la valeur instantanée de la tension mesurée par la charge.

La zone **19** affiche la valeur instantanée de la résistance simulée par la charge.

Le voyant **20** est normalement éteint. Il s'allume en rouge si la résistance instantanée dépasse la valeur programmée.

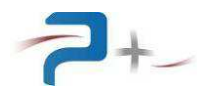

### **5.2 La programmation de forme d'onde « pulse »**

Cet écran est accessible par le bouton **6** du menu principal ou le bouton **15** de l'écran de configuration et correspond à l'écran « •2• ».

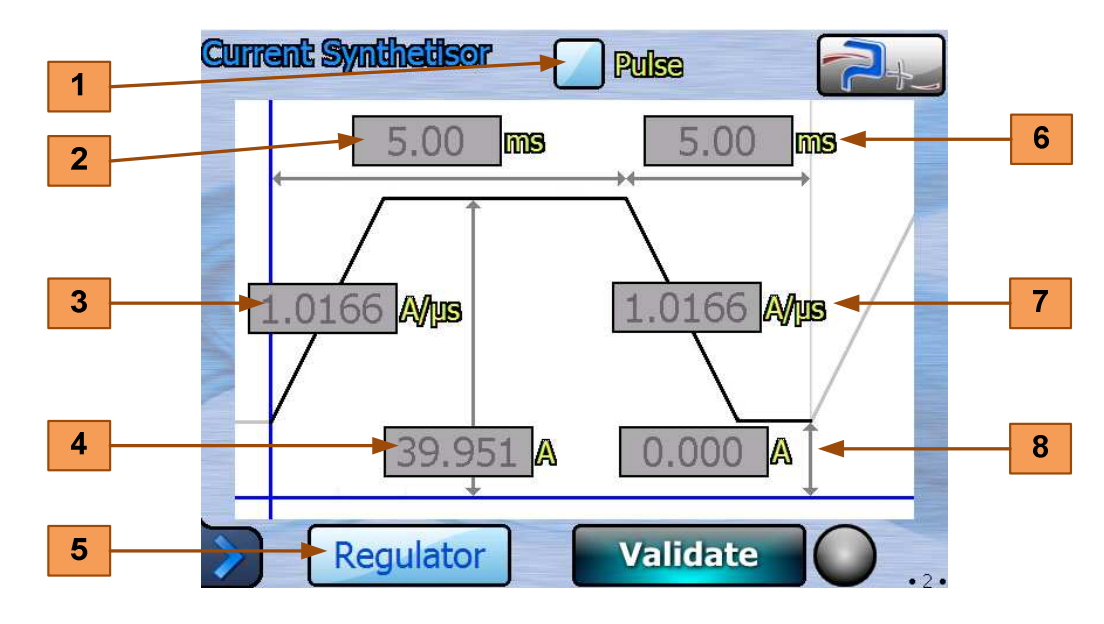

La case à cocher « Pulse » **1** permet d'activer ou de désactiver son utilisation.

Les zones de saisie **2** et **6** permettent de programmer la durée du niveau haut et celle du niveau bas entre 0,1 et 6553,5 ms.

Les zones de saisie **3** et **7** permettent de programmer le temps de montée et le temps de descente en fonction de la gamme de courant :

- en gamme « 40A » : entre 0,004 et 4  $A/\mu s$ ,
- en gamme « 400A » : entre  $0,04$  et 40 A/ $\mu$ s.

Les zones de saisie **4** et **8** permettent de programmer le niveau haut et le niveau bas en fonction de la gamme de courant :

- en gamme « 40A » : entre 0 et 40 A,
- en gamme « 400A » : entre 0 et 400 A.

Le bouton « Regulator » **5** permet de retourner à l'écran de configuration.

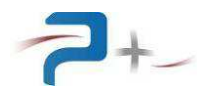

### **5.3 La programmation de forme d'onde « sinus »**

Cet écran est accessible par le bouton **6** du menu principal ou le bouton **15** de l'écran de configuration et correspond à l'écran « •2• ».

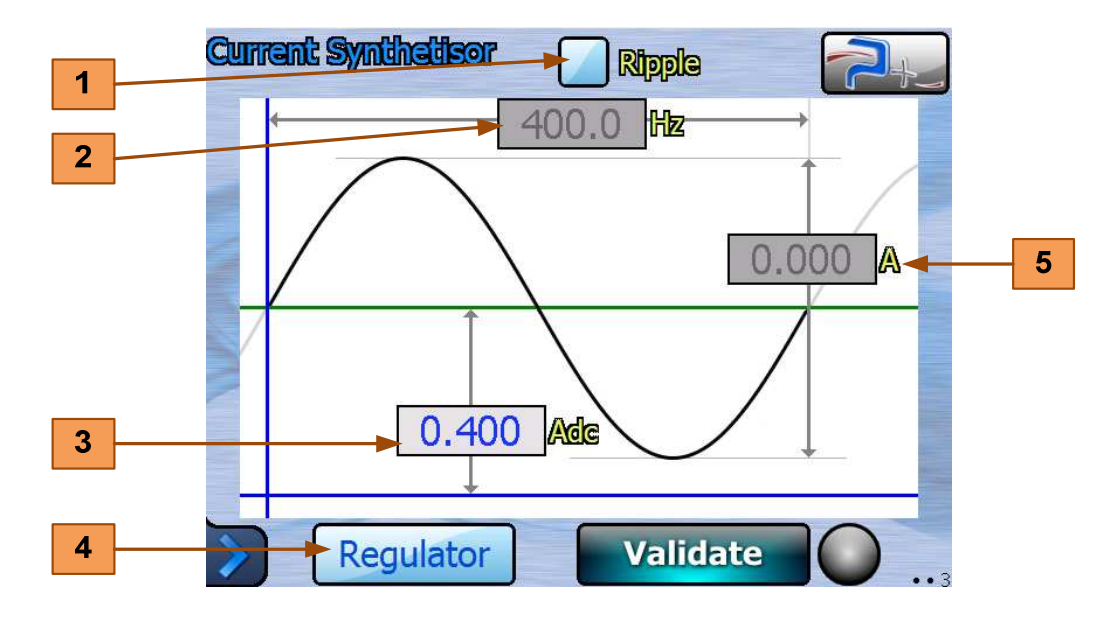

La case à cocher « Pulse » **1** permet d'activer ou de désactiver son utilisation.

La zone de saisie **2** permet de programmer la fréquence de l'ondulation entre 1 et 2000 Hz.

La zone de saisie **3** permet de programmer l'offset en fonction de la gamme de courant :

- en gamme « 40A » : entre 0 et 10 A,
- en gamme « 400A » : entre 0 et 100 A.

La zone de saisie **5** permet de programmer l'amplitude crête à crête en fonction de la gamme de courant :

- en gamme « 40A » : entre 0 et 10 A,

- en gamme « 400A » : entre 0 et 100 A.

Le bouton « Regulator » **4** permet de retourner à l'écran de configuration.

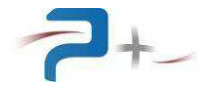

## **6. LES ECRANS « System »**

### **6.1 Paramétrage de la liaison Ethernet**

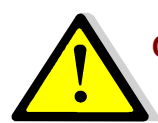

### **Ces paramètres doivent être modifiés uniquement en accord avec votre administrateur réseau.**

Le bouton **1** du panneau ci-dessous indique le mode de fonctionnement, LOCAL (Dalle tactile active) ou DISTANT (Dalle tactile inactive). La charge passe en mode DISTANT dès qu'il reçoit une trame de commande ou de relecture valide.

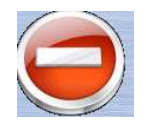

En mode DISTANT, les écrans restent accessibles mais aucune commande ne peut être saisie (un panneau « **SENS INTERDIT** » le rappelle). Un appui sur ce bouton permet de revenir en mode LOCAL (Dalle tactile active).

Le bouton « Ethernet » **9** du menu « System » affiche les paramètres de la liaison :

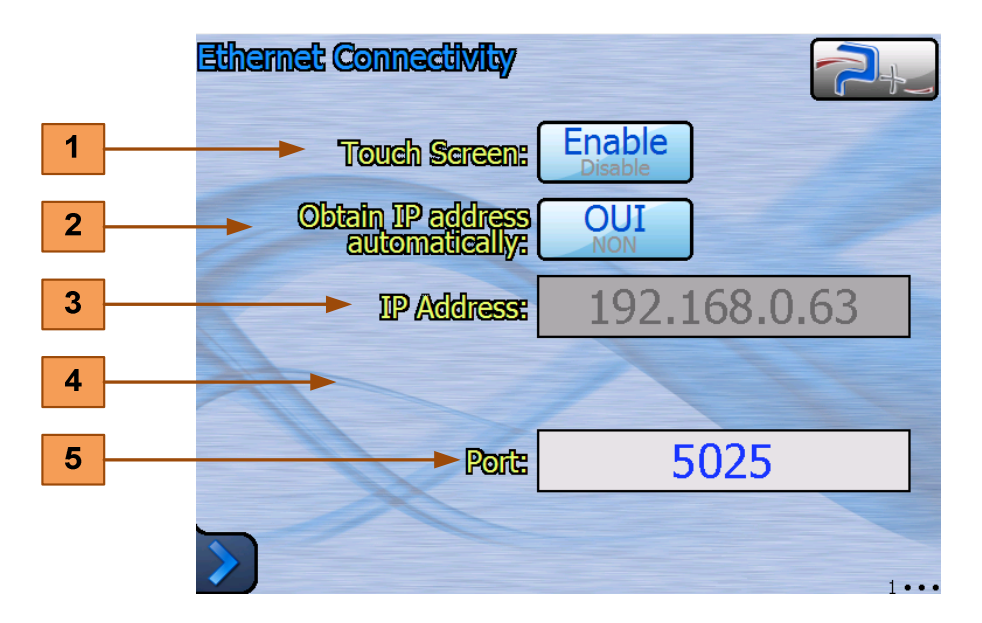

Le bouton « Obtenir une adresse IP automatiquement » **2** sélectionne le choix de l'attribution d'une adresse IP :

- obtention automatique si **OUI** (mode DHCP),
- spécification manuelle si **NON**.

Si la spécification de l'adresse IP est manuelle, la zone de saisie « Adresse IP » **3** doit obligatoirement être renseignée. Dans ce cas, une zone de saisie **4** « Subnet Mask » apparaît et doit également être renseignée.

La zone de saisie « Port » **5** doit être renseignée dans tous les cas.

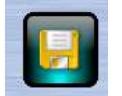

Après modification d'un des paramètres, cette icône apparaît en bas de l'écran pour vous demander d'enregistrer votre nouvelle configuration.

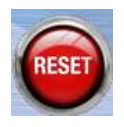

Après enregistrement, cette nouvelle configuration ne sera prise en compte que lors d'un redémarrage de la carte de contrôle. Celui-ci peut être forcé, sans devoir mettre la charge hors tension, en cliquant sur cette icône qui apparaît en bas de l'écran.

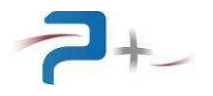

### **6.2 Paramétrage de la liaison Série RS232**

Le bouton **5** du panneau ci-dessous indique le mode de fonctionnement, LOCAL (Dalle tactile active) ou DISTANT (Dalle tactile inactive). La charge passe en mode DISTANT dès qu'elle reçoit une trame de commande ou de relecture valide.

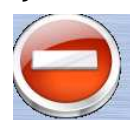

En mode DISTANT, les écrans restent accessibles mais aucune commande ne peut être saisie (un panneau « **SENS INTERDIT** » le rappelle). Un appui sur ce bouton **5** permet de revenir en mode LOCAL (Dalle tactile active).

Le bouton « RS232 » **10** du menu « System » affiche les paramètres de la liaison :

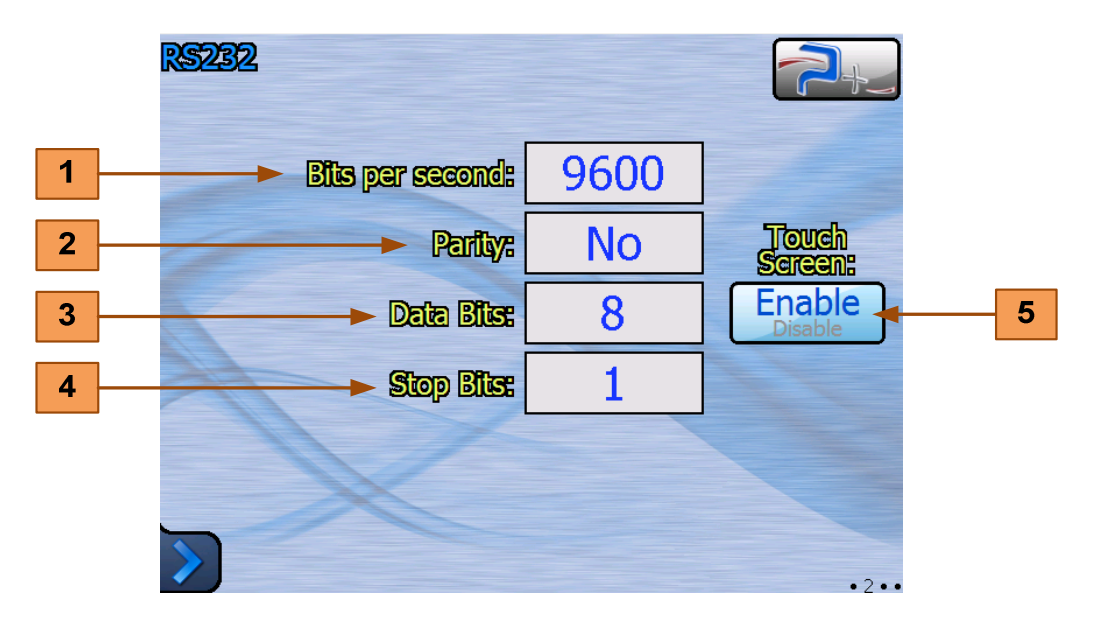

Le menu « Bits per seconde » **1** sélectionne la vitesse de communication. Les valeurs proposées sont 4800, 9600 (valeur par défaut), 19200, 38400, 57600 et 115200 Bauds.

Le menu « Parité » **2** permet de choisir la parité parmi trois possibilités :

- « No » pas de parité (valeur par défaut),
- « Odd » parité impaire,
- « Even » parité paire.

Le menu « Bits de données » **3** permet de choisir le nombre de bits de données parmi deux possibilités :

 $\kappa$  7 ».

- « 8 » (valeur par défaut).

Le menu « Bits d'arrêt » 4 permet de choisir le nombre de bits de stop parmi trois possibilités :

- « 1 » (valeur par défaut),
- $* 1.5 *$ .
- « 2 ».

La prise en compte des modifications est immédiate et ne nécessite pas de redémarrage de la charge. Les modifications sont stockées en mémoire non volatile : elles sont conservées lors de la mise hors tension de l'équipement.

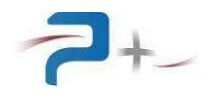

### **6.3 Le réglage de la ventilation**

Le bouton « Fan Setting » **11** du menu « System » accède au réglage de la ventilation de la charge.

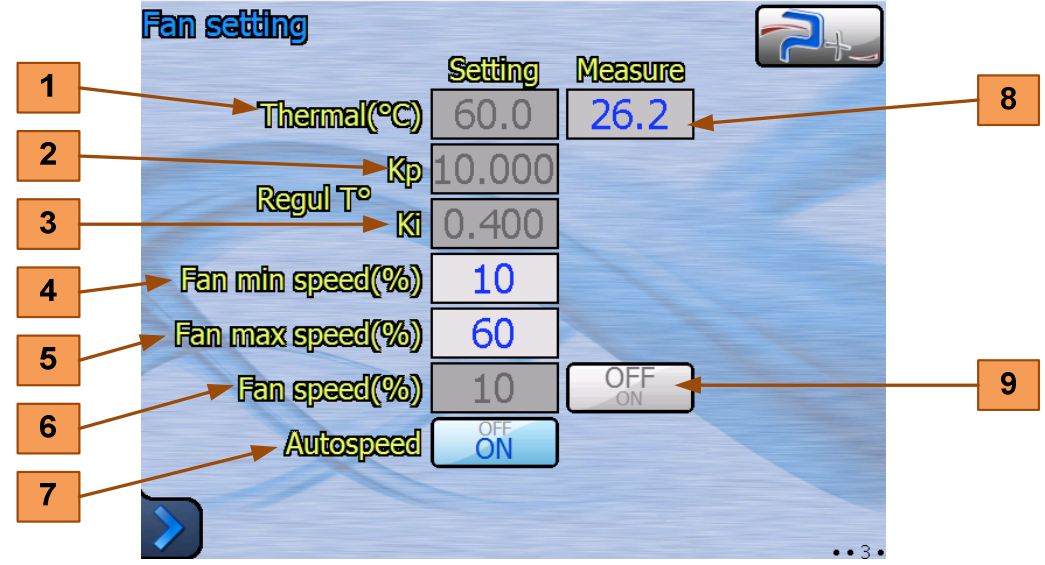

Cette charge gère la vitesse des ventilateurs, de 0% à 100%, en fonction de la température des différents éléments de puissance.

La zone de saisie « Thermal(°C) » 1 permet la saisie de la température de consigne. Dès que l'indicateur « Measure » **8** dépasse cette consigne, la ventilation démarre.

Les zones de saisie « Regul T° Kp » et « Regul T° Ki » 2 sont les coefficients de régulation de la vitesse des ventilateurs. Ils ne sont pas modifiables par l'utilisateur.

Les zones de saisie « Fan min speed(%) » **3** et « Fan max speed(%) » **4** reçoivent les valeurs minimales et maximales de la régulation.

L'indicateur « Fan speed(%) » **5** affiche la valeur actuelle de la ventilation.

Le bouton « Autospeed » **6** permet d'activer ou de désactiver la régulation automatique (pour maintenir une ventilation minimale ou forcer le refroidissement par exemple).

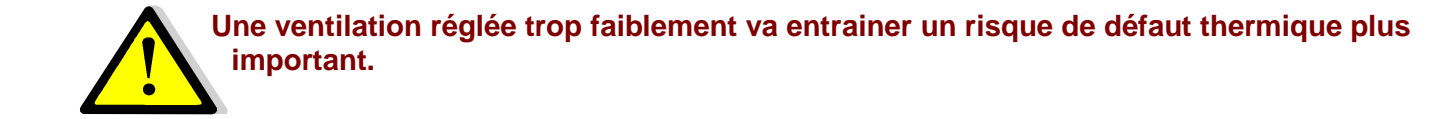

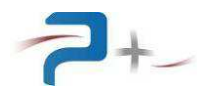

### **6.4 L'état de la charge**

Le bouton « SelfTest » **12** du menu « System » accède à l'affichage du résultat du test de présence des éléments du banc :

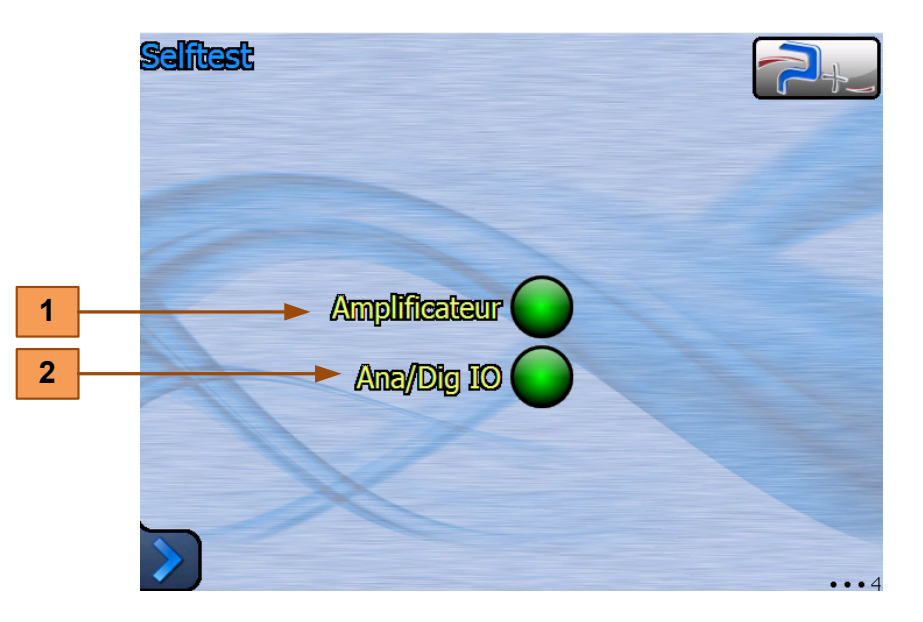

Un voyant allumé en vert indique un fonctionnement normal, allumé en rouge un défaut.

Le voyant **1** concerne l'étage d'amplification et de régulation de la charge.

Le voyant **2** concerne la carte de génération des signaux pilote.

Cet autotest n'est effectué qu'au démarrage du logiciel. Il faut relancer le logiciel pour effectuer un nouvel autotest.

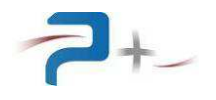

### **6.5 La configuration de l'écran tactile**

Le bouton « Calib.Ecran » **13** du menu « System » affiche le panneau de calibration.

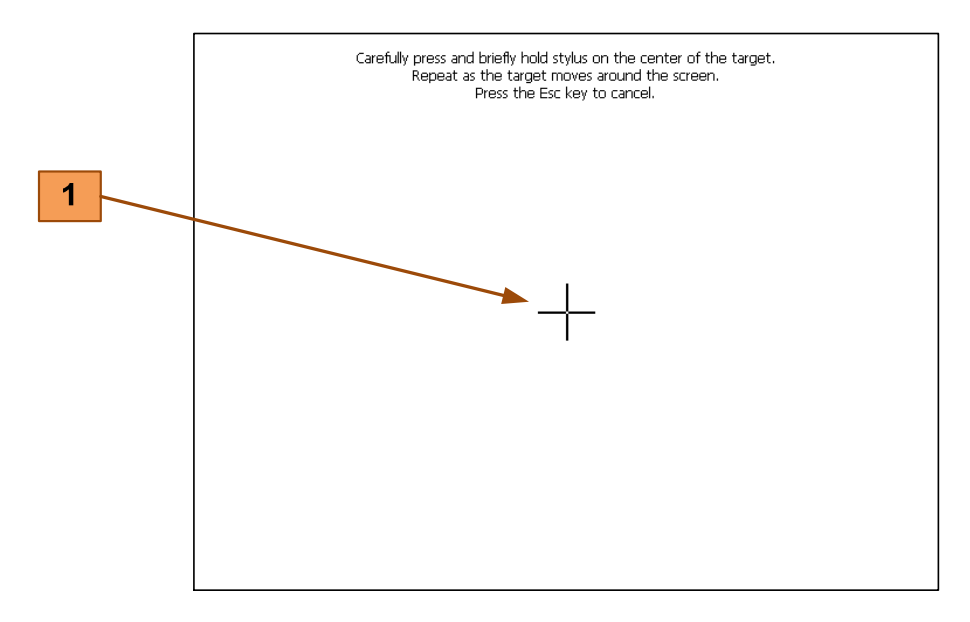

L'opérateur vient cliquer sur la croix marquée **1** qui va apparaître à différents endroits sur l'écran pour ensuite faire coïncider l'image à afficher avec la taille de l'écran.

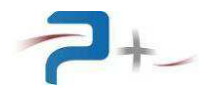

## **7. PROGRAMMATION PAR LE BUS ETHERNET OU RS232**

Le pilotage à distance est réalisé au moyen d'une communication TCP/IP sur bus Ethernet ou d'une communication RS232 sur bus série.

### **7.1 La liaison Ethernet**

Elle est configurée par la page « Ethernet » du logiciel de la carte de contrôle et commande (voir partie 6.1 de ce document).

Ethernet est le standard physique utilisé pour transmettre les commandes qui permettent de piloter la charge via un LAN.

L'instrument utilise l'architecture standard client/serveur **TCP/IP WinSock** sur le port choisi. L'instrument se comporte comme un **serveur**, auquel un équipement cherchant à contrôler la charge viendra se connecter en tant que **client** en ouvrant un **socket** de communication. Les commandes sont des chaînes de caractères ASCII transportées sur le protocole TCP.

### **7.2 La liaison RS232**

La communication est configurable (vitesse, parité, bits de données, bits de stop) par la page « Serial Port » du logiciel de la carte de contrôle et commande (voir partie 6.2 de ce document). Les commandes sont des chaînes de caractères ASCII terminées par les caractères CR (code ASCII 0x13) et LF (code ASCII 0x10).

### **7.3 Les paramètres programmables**

Ils commencent par les caractères « P » et sont positionnés suivant la syntaxe :  $\rightarrow$  « mot clef = valeur » (suivi de LF)

Ils sont suivis d'une réponse de la carte de contrôle et commande :

« OK » (suivi de LF) si la commande est correcte

 $\Omega$ 

 « ERRxxx » (suivi de LF) si la commande est incorrecte. Les codes d'erreur sont en partie 7.5 de ce document.

Une cohérence est à conserver dans le format de la commande.

Exemple pour une valeur entière : → P\_123PhIdentic =ON (suivi de LF)

 $\leftarrow$  OK (suivi de LF)

Exemple pour une valeur analogique :

- $\rightarrow$  P SynthFreq =56.5 (suivi de LF)
- $\leftarrow$  OK (suivi de LF)

Les paramètres de configuration de la communication RS232 sont non volatiles : la valeur programmée est sauvegardée en mémoire non volatile. Le logiciel reprend cette valeur à chaque mise sous tension ou redémarrage.

La colonne « Valeur par défaut » indique les valeurs prises à la chaque mise sous tension ou redémarrage.

Si la requête \*RST (01h) est envoyée, la charge reprend l'état qu'elle prend à sa mise sous tension.

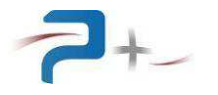

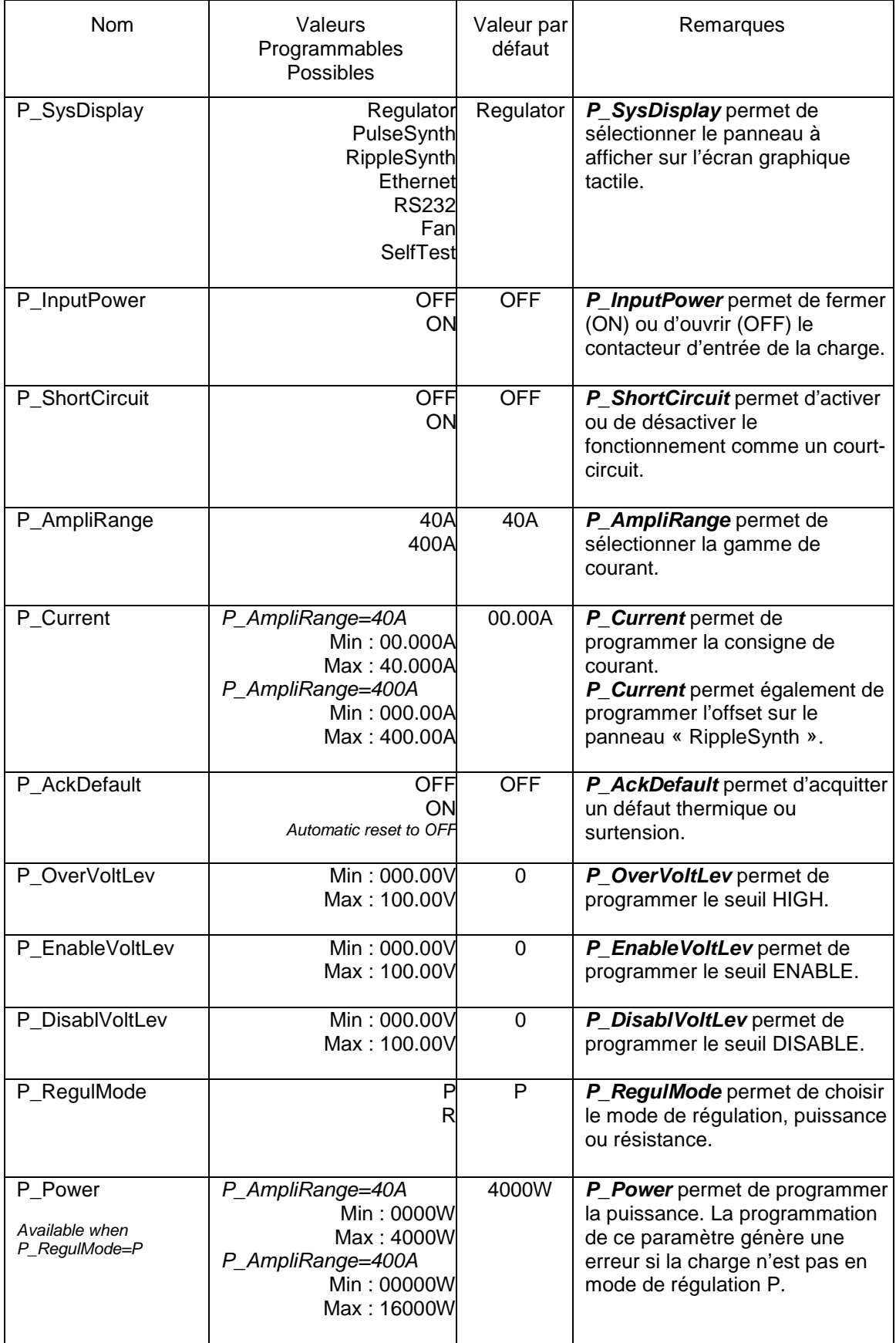

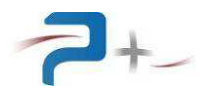

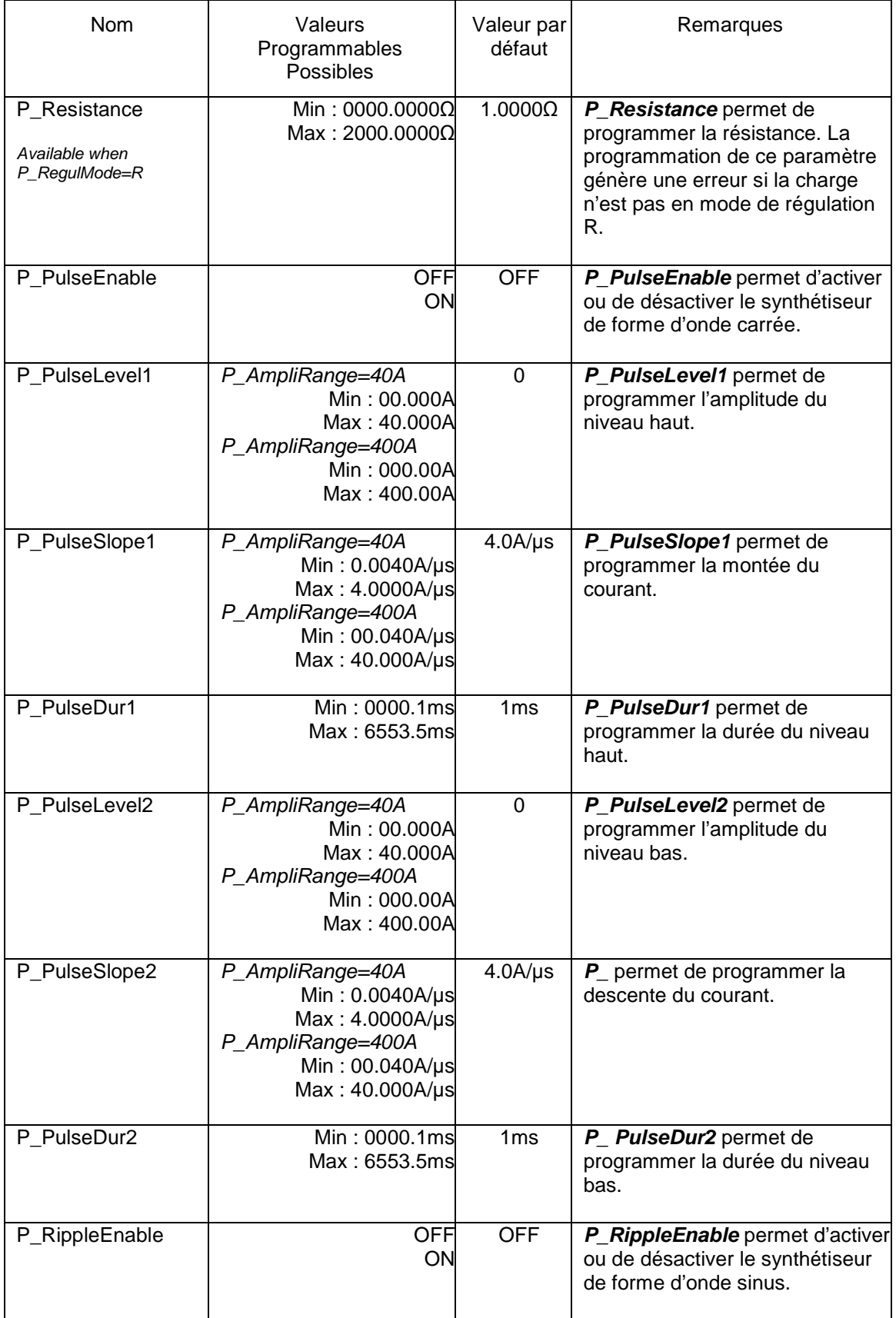

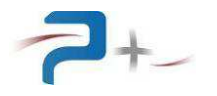

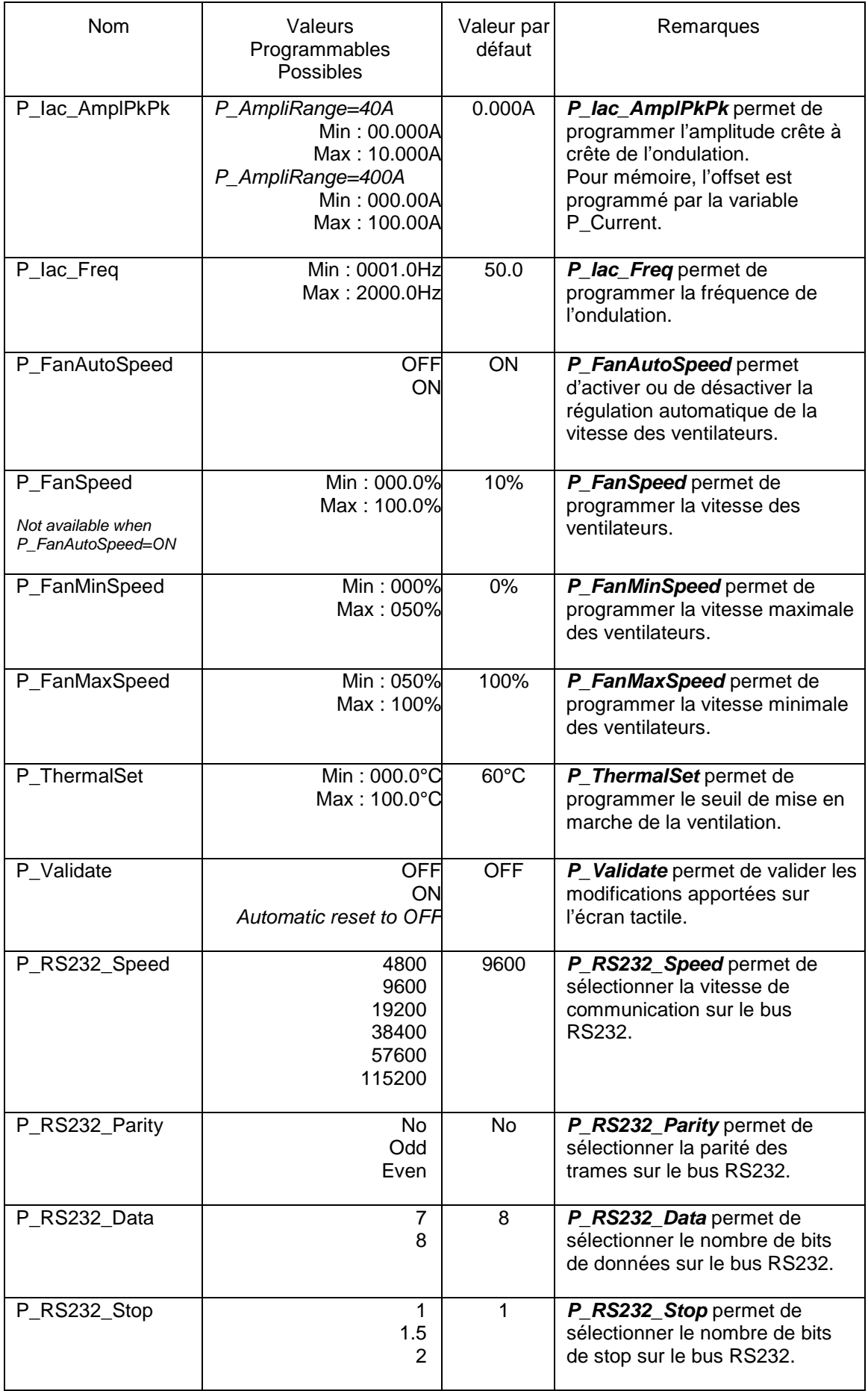

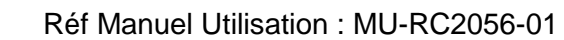

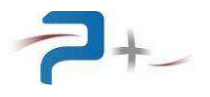

### **7.4 Les paramètres mesurables et d'autotest**

Ils commencent par les caractères « M\_ » pour les paramètres mesurables ou « A\_ » pour les paramètres d'autotest. Ils sont interrogés suivant la syntaxe :

→ « mot\_clef ? » (suivi de LF)

Ils sont suivis de deux réponses de la carte de contrôle et commande :

« OK » (suivi de LF)

« valeur » (suivi de LF)

ou

 « ERRxxx » (suivi de LF) si la demande est incorrecte. Les codes d'erreur sont en partie 7.5 de ce document.

Une cohérence est à conserver entre le format de la demande et le paramètre à interroger.

Si la question est posée au format standard, la réponse est donnée au format standard. Exemple de la variable OPC :

 $\rightarrow$  OPC? (suivi de LF)

 $\leftarrow$  OK (suivi de LF)

← YES (suivi de LF)

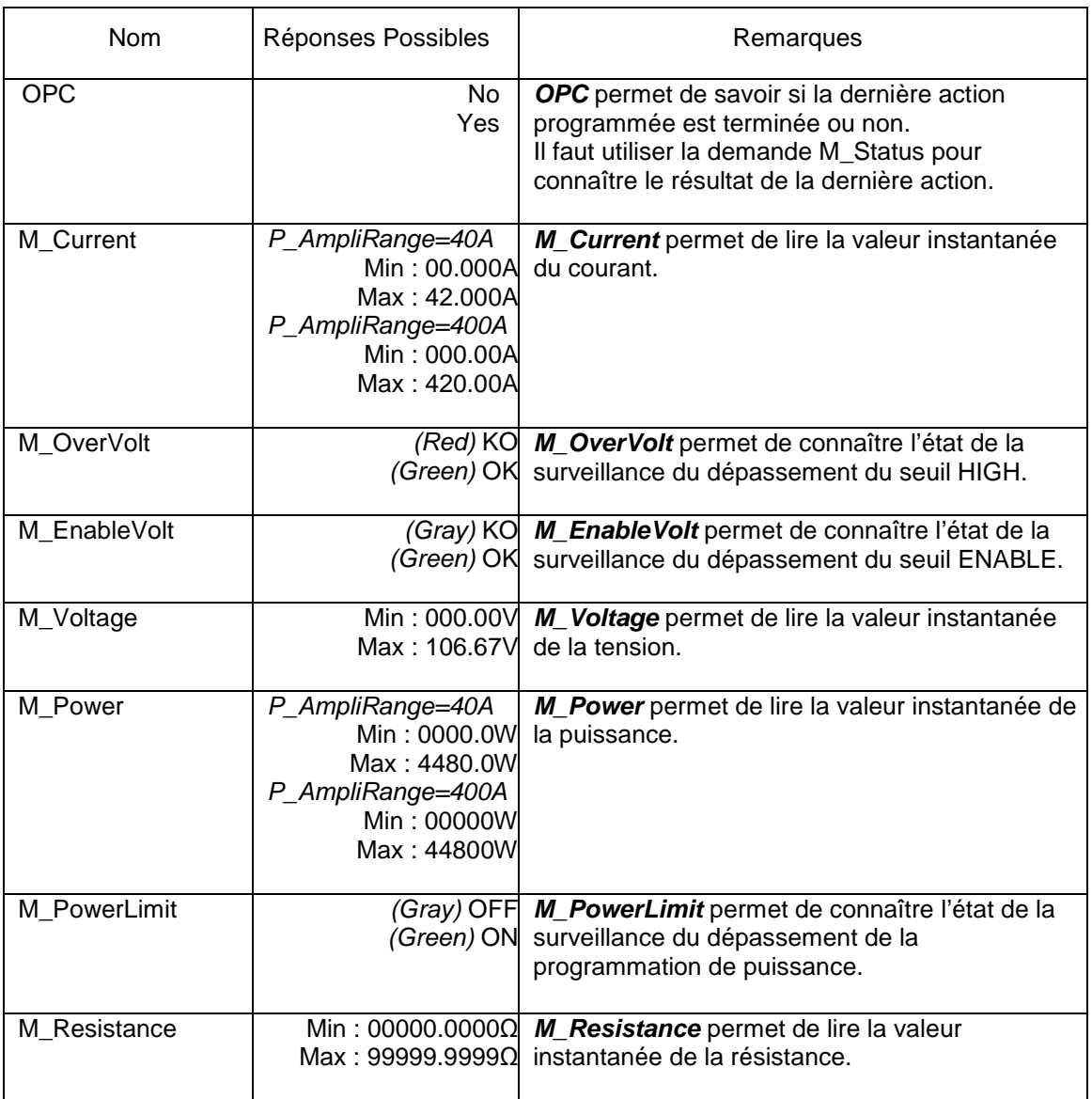

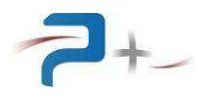

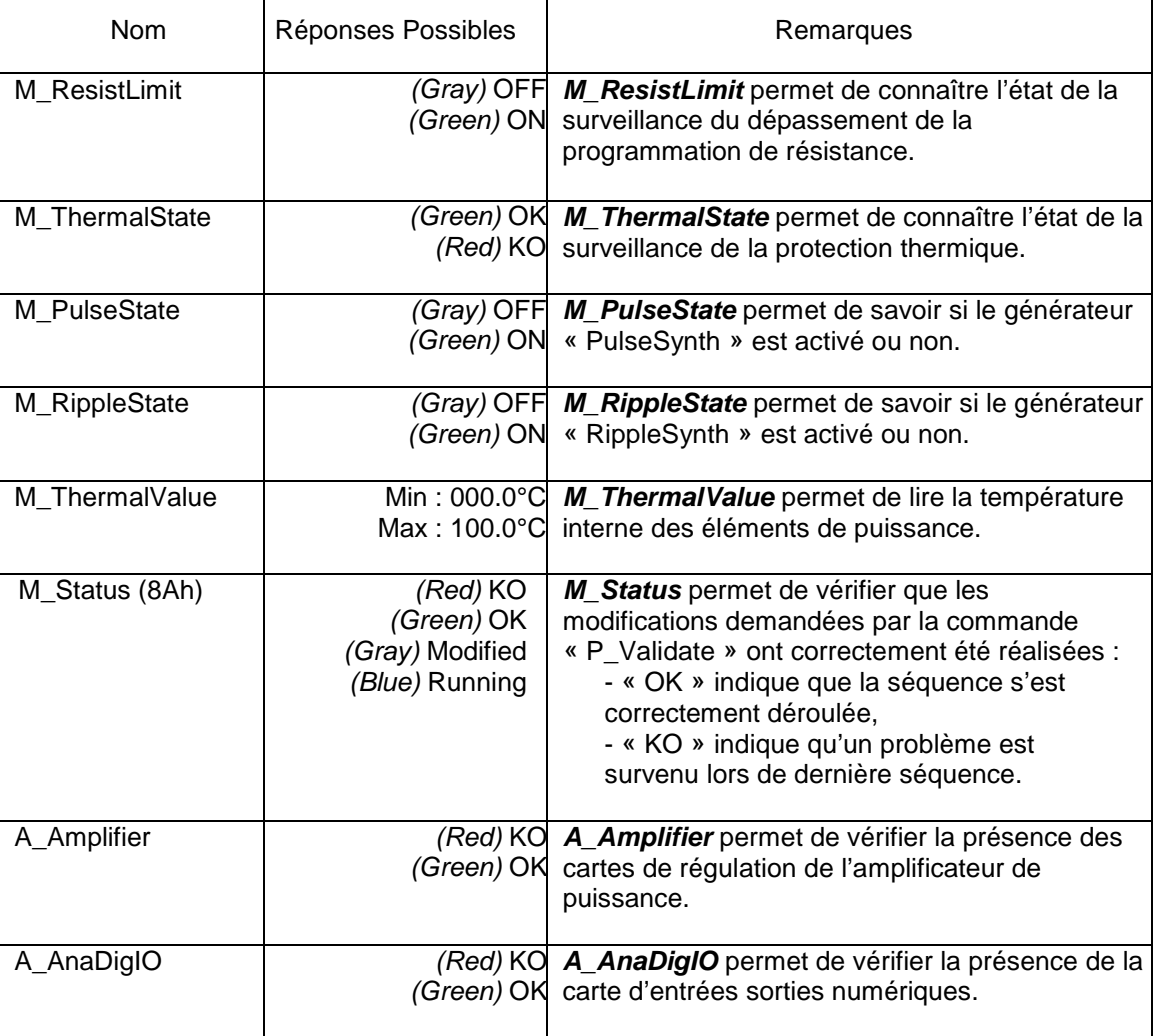

La requête de demande d'identification de la charge est \*IDN?

La réponse à cette requête est :

PUISSANCE-PLUS, RC2056,0,E1001220 + E0900068 + E4101380 + E1001230 + E1000159 (les signes + sont précédés et suivis d'un espace)

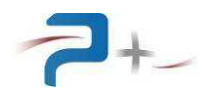

# **7.5 Les codes d'erreur**

En cas de commande erronée, la charge retourne un message d'erreur sous la forme ERRxxx au lieu de OK.

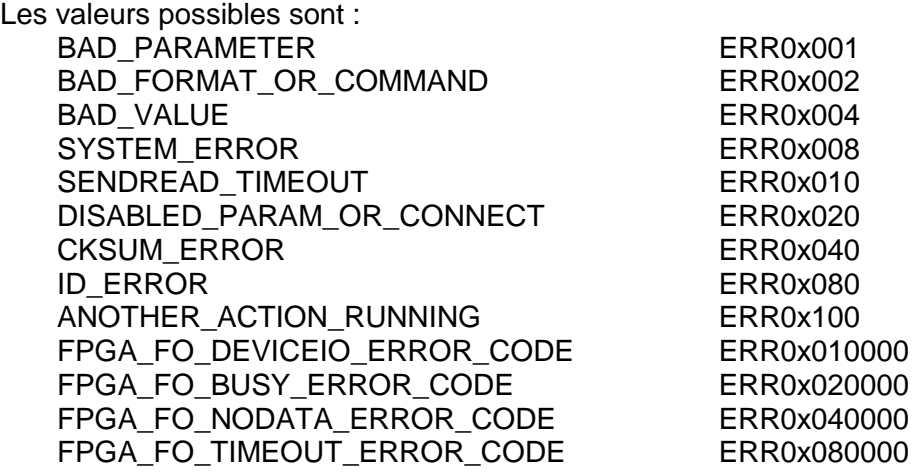

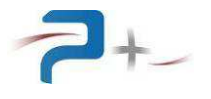

Page intentionnellement blanche

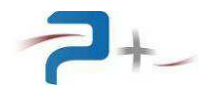

# **8. MAINTENANCE DE LA CHARGE**

#### **8.1 Maintenance préventive**

Annuellement, l'équipe de maintenance réalisera les opérations suivantes :

- Nettoyage de la charge,
- Contrôle de l'état général de la charge (serrage des capots et façades, tenue et fonctionnement des connecteurs…),

De préférence, l'équipe de maintenance réalisera les opérations suivantes :

- Eteindre le système complètement,
- Débrancher tous les connecteurs reliés à la charge,

puis procèdera au nettoyage et au contrôle de l'état général :

- Souffler délicatement à l'air comprimé (air sec **non huilé**) afin d'éliminer la poussière accumulée dans les grilles. ATTENTION : une pression d'air trop importante peut endommager des liaisons électriques,
- Vérifier le fonctionnement des ventilateurs,
- Vérifier l'état du serrage des connexions électriques accessibles,
- Vérifier qu'il n'y a pas d'anomalies apparentes (composants, fils ou connexions surchauffés, noircis), ou bruit suspect (ventilateur, …) : **contacter Puissance+ le cas échéant.**

#### **8.2 Pannes et diagnostics**

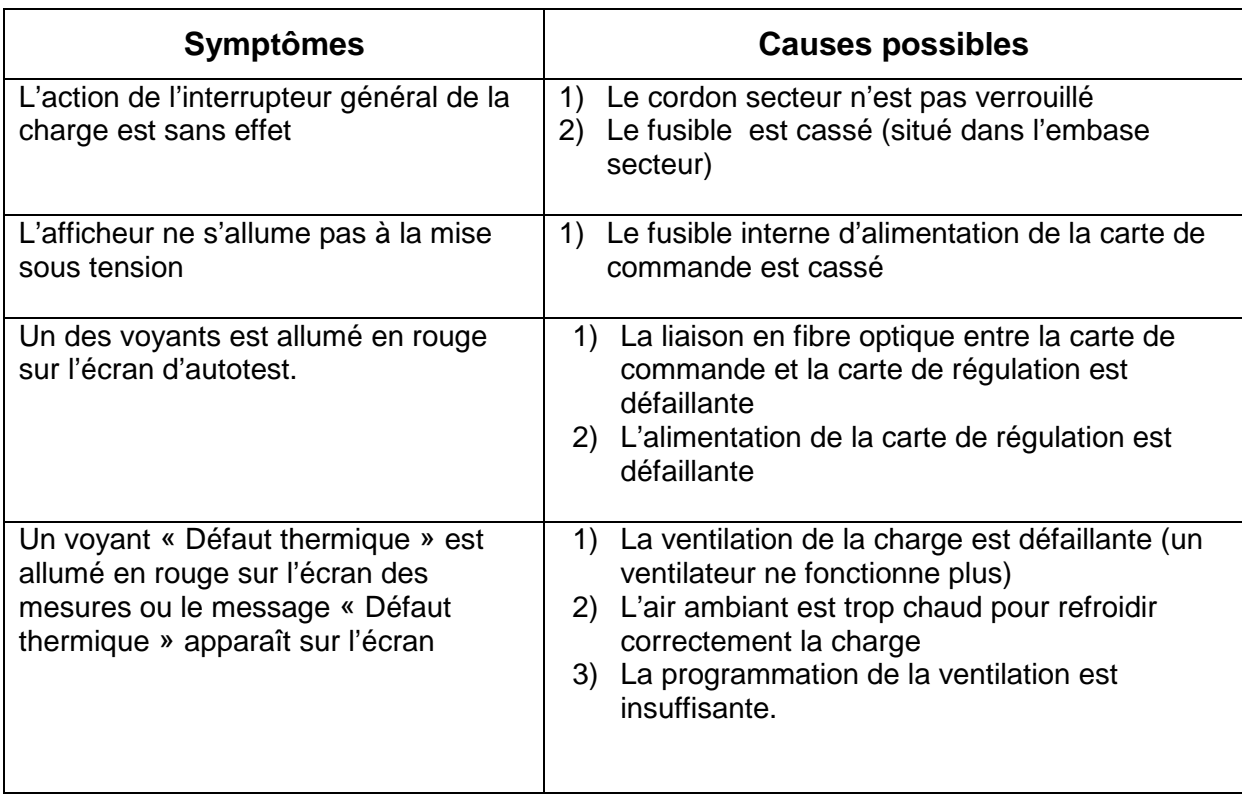

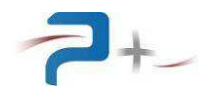

# **9. CARACTERISTIQUES TECHNIQUES**

#### **9.1 Caractéristiques d'entrée secteur**

Les caractéristiques du réseau sont :

- Type : Monophasé Phase + Neutre + Terre
- Tension d'entrée : 230 VRMS +6% -10%
- Fréquence d'entrée : de 45 Hz à 55 Hz
- Courant d'entrée : 1 ARMS environ sur réseau 230V monophasé
- Rigidité diélectrique : > 1500 VRMS pendant une minute entrée secteur par rapport à la sortie reliée à la masse mécanique

L'entrée secteur est disposée en face arrière de la charge.

### **9.2 Caractéristiques de l'entrée de puissance**

La charge comporte deux gammes de courant :

- Gamme 40 A : courant de 0 à 40,0 ADC,
- Gamme 400 A : courant de 0 à 400,0 ADC.

La tension maximale programmable est de 100 V.

La puissance maximale programmable est de 16 kW.

Les modes de régulation, résistance et puissance, sont décrits dans la partie 5.1 de ce document.

Isolation : Z > 100 MΩ sous 500 VDC entre entrées de puissance et masse mécanique.

#### **9.3 Caractéristiques de fonctionnement en mode courant**

« IS max » est le courant maximal, « IS prog » le courant programmé.

Taux de régulation fonction de 10% à 100% VS nom :

Typique :  $\leq 5.10^{-4}$  IS max Max :  $< 10^{-3}$  IS max

Bruit et ondulation résiduelle (pour VS nom et IS nom), 0V de sortie relié à la masse mécanique.

RMS typique :  $\leq 2.10^{-3}$  IS max RMS max :  $\leq 5.10^{-3}$  IS max Crête à crête typique :  $\leq 2.10^{-2}$  IS max Crête à crête max :  $\leq 5.10^{-2}$  IS max

Coefficient de température : Typique :  $\leq 100$  ppm IS max/°C  $Max : < 200$  ppm IS max/°C

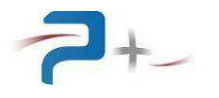

Stabilité sur 8H (après premier 1/4 heure de fonctionnement) :

Typique :  $\leq 5.10^{-4}$  IS max Max  $\cdot$  < 10<sup>-3</sup> IS max

Précision :

Typique : ≤ (10<sup>-3</sup> IS max) + (10<sup>-3</sup> IS prog)  $\text{Max}$  :  $\leq$  (5.10<sup>-3</sup> IS max) + (5.10<sup>-3</sup> IS prog)

Bande passante : Typique : 2KHz

### **9.4 Caractéristiques de fonctionnement en mode résistance**

#### Précision :

± 4% de la consigne pour une tension d'entrée supérieure à 10 V et un courant supérieur à 10% de la gamme

### **9.5 Caractéristiques de fonctionnement en mode puissance**

#### Précision :

± 0,5% de la consigne + 0,5% de la gamme

### **9.6 Caractéristiques environnementales**

La charge a une température d'utilisation de 0 à +40 °C. Elle a une température de stockage de -15°C à +55°C. Elle est donnée pour une utilisation normale avec une humidité relative comprise entre 20% et 90 % à 40 °C, non condensante.

La charge est équipée d'un système de ventilation forcée. L'air frais est aspiré par le devant, l'air chaud est expulsé par l'arrière au travers de ventilateurs.

### **9.7 Caractéristiques mécaniques**

Constitution générale :

- Capot inférieur : tôle d'acier électro zinguée, épaisseur 2 mm
- Capot supérieur : tôle d'acier électro zinguée, épaisseur 1,5 mm
- Face Avant : aluminium traité SURTEC 650, épaisseur 4 mm, peinture : RAL 7035
- Face Arrière : aluminium épaisseur 4 mm traitée KORUNDAL noir

Masse : 44 Kg

Dimensions :

- Largeur hors face avant : 446 mm
- Hauteur hors face avant : 349.5 mm
- Largeur face avant : 483 mm
- Hauteur face avant : 354.5 mm (8U)
- Profondeur rackable (arrière de la face avant à face arrière hors connecteurs) : 494 mm
- Dépassement des barres de connections en face arrière : 60 mm

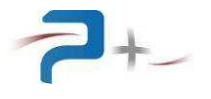

Page intentionnellement blanche